# **BECKER**

# **Руководство пользователя**

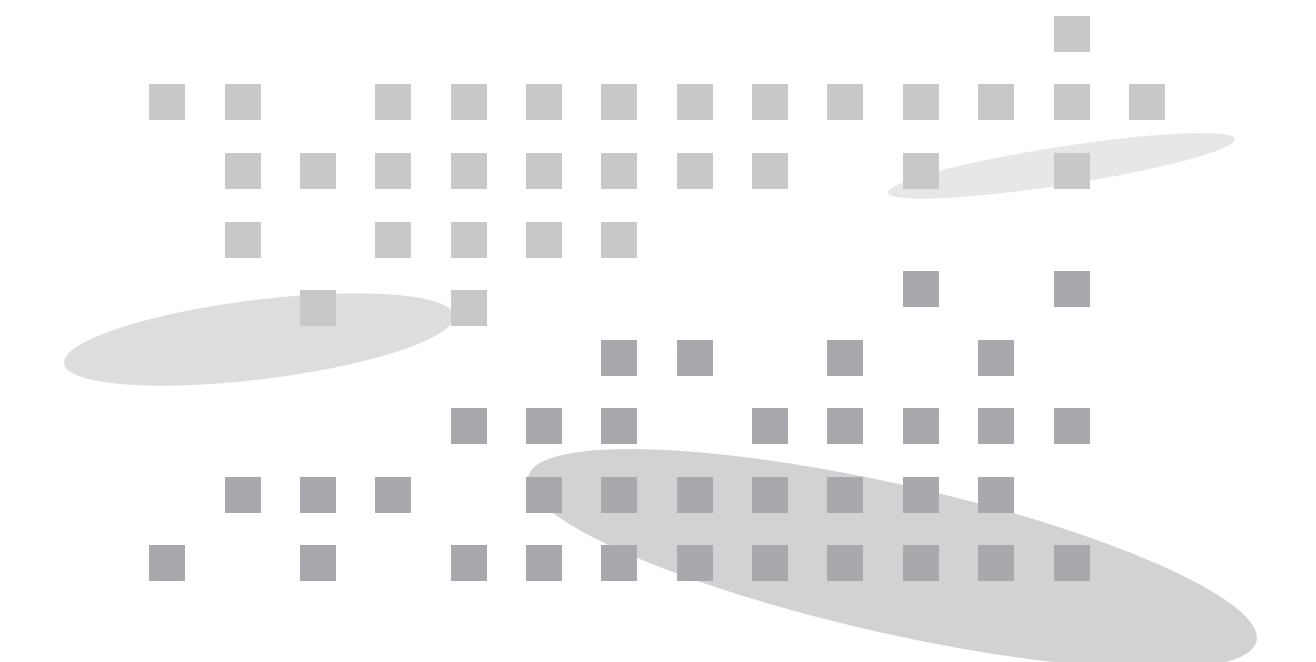

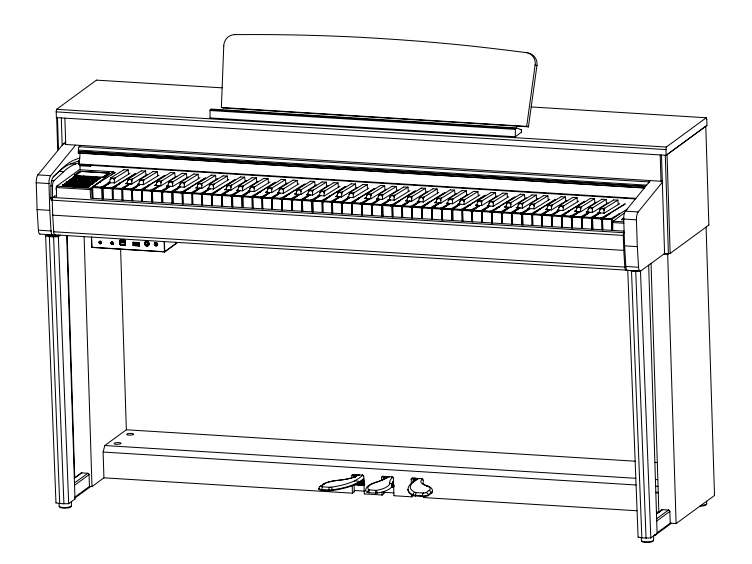

**Продвинутое цифровое пианино Becker BAP-62** Новые ощущения, новый дизайн и новое звучание.

#### **Введение:**

#### **Меры предосторожности**

Данный раздел призван обезопасить пользователя от травми материального ущерба. Пожалуйста, внимательно прочитайте все рекомендации и соблюдайте их при использовании инструмента.

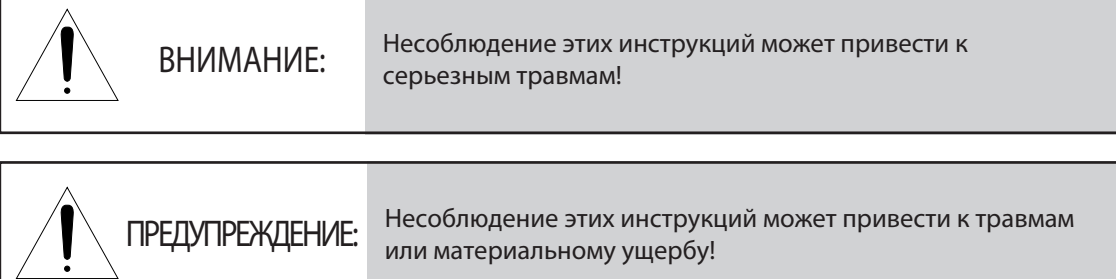

# **ВНИМАНИЕ:**

**Чтобы избежать риска травм или летального исхода в результате поражения электрическим током, короткого замыкания, повреждения инструмента или пожара, пожалуйста, строго соблюдайте нижеперечисленные инструкции:**

- ㆍНикогда не пытайтесь вскрыть инструмент и не пытайтесь извлечь или модифицировать его внутренние детали. Данный продукт не содержит деталей, обслуживаемых пользователем. При возникновении неполадок, пожалуйста, немедленно прекратите пользоваться продуктом и свяжитесь со службой поддержки для ремонта.
- Не оставляйте инструмент под дождем. Не пользуйтесь инструментом в окружении воды или во влажных условиях. Не ставьте на него сосуды с жидкостью, так как она может попасть внутрь инструмента. Если в инструмент попала какая-либо жидкость, немедленно выключите его, извлеките вилку из сети и обратитесь в авторизованный сервисный центр для проведения проверки.
- Если кабель питания или вилка сильно изношены или повреждены, инструмент внезапно перестает издавать звуки, из него исходит дым или странный запах, немедленно выключите его, извлеките вилку из сети и обратитесь в авторизованный сервисный центр для проведения проверки.
- ㆍВсегда подключайте продукт к розетке с правильным напряжением. Параметры напряжения указаны на наклейке, которая находится на задней стенке инструмента.
- Всегда извлекайте вилку из сети перед тем, как проводить чистку инструмента. Никогда не дотрагивайтесь до вилки мокрыми руками.
- ㆍРегулярно проверяйте состояние вилки и очищайте ее от накопившейся на ней пыли и других загрязнений. Всегда убеждайтесь, что вилка надежно вставлена в правильную розетку.
- В случае утечки газа, не притрагивайтесь ни к розетке, ни к выключателю и откройте окна, чтобы проветрить помещение.

**Меры предосторожности**

Меры предосторожности

Предупреждение **Предупреждение**

**ПРЕДУПРЕЖДЕНИЕ:**

#### **Чтобы избежать риска травм, повреждения данного инструмента или материального ущерба, пожалуйста, строго соблюдайте нижеперечисленные инструкции. Данное предупреждение включает следующее:**

- ㆍНе размещайте кабель питания вблизи источников тепла, например, обогревателей или батарей. Чрезмерное сгибание кабеля может привести к его повреждению. Не ставьте на кабель тяжелые предметы и не оставляйте его в таких местах, где на него могут наступить или споткнуться. Когда вилка вставлена в розетку, кабель должен свободно опускаться вниз.
- ㆍИзвлекая вилку из розетки, всегда держитесь за саму вилку, а не за кабель. Попытки потянуть за кабель могут его повредить.
- ㆍПри использовании тройников или разветвителей питания, не подключайте к одной розетке другие устройства. Это может привезти к ухудшению качества звука и/или перегреву розетки.
- ㆍЕсли вы долго не пользуетесь инструментом, обяобязательно отключите его от электросети.
- ㆍПри подключении инструмента к другим электронным приборам, сперва отключите питание обоих устройств. Перед включением установите громкость всех устройств в минимальное положение. Убедившись, что все регуляторы громкости находятся на минимуме, начните использовать инструмент, постепенно повышая громкость, пока вы не достигнете желаемого уровня.
- $·$  Не устанавливайте инструмент в таких местах, где он будет подвержен сильному запылению, вибрациям или повышенному теплу (под прямыми солнечными лучами, вблизи обогревателей, в салоне автомобиля в дневное время), испарениям воды и масел (рядом с кухней или увлажнителем воздуха), высокой влажности воздуха (подвалы, склады) или резким перепадам температуры (веранды). Нахождение в такой среде может привести к внутренним или внешним повреждениям инструмента.
- ㆍНе размещайте инструмент вблизи телевизоров, радио, проигрывателей, мобильных телефонов и других подобных электроустройств. Это может привести к возникновению шумов либо от самого инструмента, либо от телевизора или радио.
- ㆍНе устанавливайте инструмент в неустойчивом положении, чтобы избежать риска падения.
- ㆍПри перемещении инструмента на новое место, всегда отсоединяйте от него все кабели.
- ㆍУбедитесь, что пианино установлено в помещении, оснащенном автоматическим выключателем.
- ㆍПроводя чистку инструмента, всегда используйте сухую или слегка влажную мягкую ткань. Не используйте ткань, пропитанную разбавителем для краски, растворителями, чистящими средствами и другими химическими веществами. Не ставьте на инструмент предметы из винила, пластика и резины. Это может изменить цвет клавиш или корпуса инструмента.
- ㆍНе опирайтесь на инструмент и не ставьте на него тяжелые предметы.
- ㆍНе прилагайте чрезмерных усилий при обращении с кнопками, переключателями и разъемами.
- ㆍБудьте осторожны, не оставляйте пальцы под крышкой инструмента, когда вы ее закрываете. Не вставляйте пальцы под крышку или в любую другую щель между деталями инструмента.
- $\cdot$  Не вставляйте и не роняйте бумажные или металлические предметы на крышку клавиатуры, корпус инструмента и в пространство между клавишами. Если вы случайно это сделали, немедленно выключите инструмент, отключите его от электросети и свяжитесь с авторизованным сервисным центром.
- ㆍУбедитесь, что расстояние между пианино и окружающими предметами и стенами не меньше 7 см. Недостаток свободного места может нарушить циркуляцию воздуха и привести к перегреву.
- Внимательно прочитайте руководство по сборке и следуйте всем указаниям. В противном случае вы можете повредить инструмент и/или причинить себе травму.
- ㆍПродолжительная игра на инструменте на высокой громкости может привести к нарушениям слуха. Если ваш слух ухудшился или вы слышите звон в ушах, немедленно обратитесь к врачу.
- ㆍВо время грозы отключайте инструмент от электросети.
- ㆍЕсли вы пролили на пианино жидкость, немедленно отключите питание и свяжитесь с сервисным центром.

#### **Особенности инструмента**

Ваше пианино оснащено 256-голосной полифонией и расширенной коллекцией высококачественных тембров, включая пять превосходных фортепианных тембров. Новейшая клавиатурная механика RHA-3 с тремя сенсорами значительно превосходит предыдущее поколение, а благодаря поддержке "полупедали", инструмент с максимальной точностью определяет положение правой педали и в достаточной мере продлевает звучание взятых нот.

В вашем распоряжении встроенный рекордер с двумя дорожками для записи, который будет полезен при обучении игре на пианино, USB-порт для подключения к компьютеру и стереовыходы для подключения к аудиоустройствам, например, MP3-проигрывателям.

Ваш инструмент также поддерживает технологию беспроводной связи Bluetooth®, с помощью которой вы сможете подключаться к мобильным устройствам и к компьютерам.

Кроме того, ваше пианино предлагает широкий выбор демонстрационных произведений: сборник классической музыки, учебные пьесы Байера, Черни, Бургмюллера и избранные сонатины различных композиторов для ознакомления и разучивания.

Чтобы извлечь максимум из набора функций и возможностей вашего инструмента, рекомендуем внимательно прочитать настоящее руководство и сохранить его для последующего обращения.

Спасибо.

#### **E** Bluetooth

ㆍМарка и логотипы Bluetooth® являются собственностью Bluetooth SIG, Inc., и любое их использование компанией Microchip Technology осуществляется по лицензии. Другие торговые марки и фирменные названия являются собственностью соответствующих владельцев.

[Требования CE к использованию беспроводного оборудования]

- ㆍОдобрены для использования вне помещения: каналы 1-7 (2400 2454ГГц).
- ㆍДля использования вне помещения требуется общее разрешение от национальных ответственных органов.
- ㆍДля использования вне помещения требуется разрешение от Управления Электронных Коммуникаций.
- ㆍДанное оборудование может использоваться во всех странах Европейского союза и Турции.
- ㆍРадиочастотные спецификации.

Спецификация Bluetooth: Bluetooth 5.0 dual-mode (BDR/EDR/BLE) Class 2.

Мощность радиоизлучений (ЭИИМ): Максимальная мощность не превышает 3,54 дБм. Частотный диапазон (МГц): от 2402 МГц до 2480 МГц.

#### [Требования FCE по радиочастотному излучению]

Данное устройство соответствует ограничениям FCC на радиочастотное излучение в неконтролируемых условиях. Устройство и его антенна не должны располагаться рядом с другими антеннами и передатчиками. Данное устройство должно быть установлено и эксплуатироваться на минимальном расстоянии в 20 см между вами и источником излучения.

[Руководство пользователя]

- ㆍРаздел "Меры предосторожности" призван обезопасить пользователя от травм и материального ущерба.
	- Пожалуйста, прочитайте и соблюдайте все рекомендации.
- ㆍТехнические характеристики и внешний вид устройства могут быть изменены в целях повышения качества.

# **Содержание**

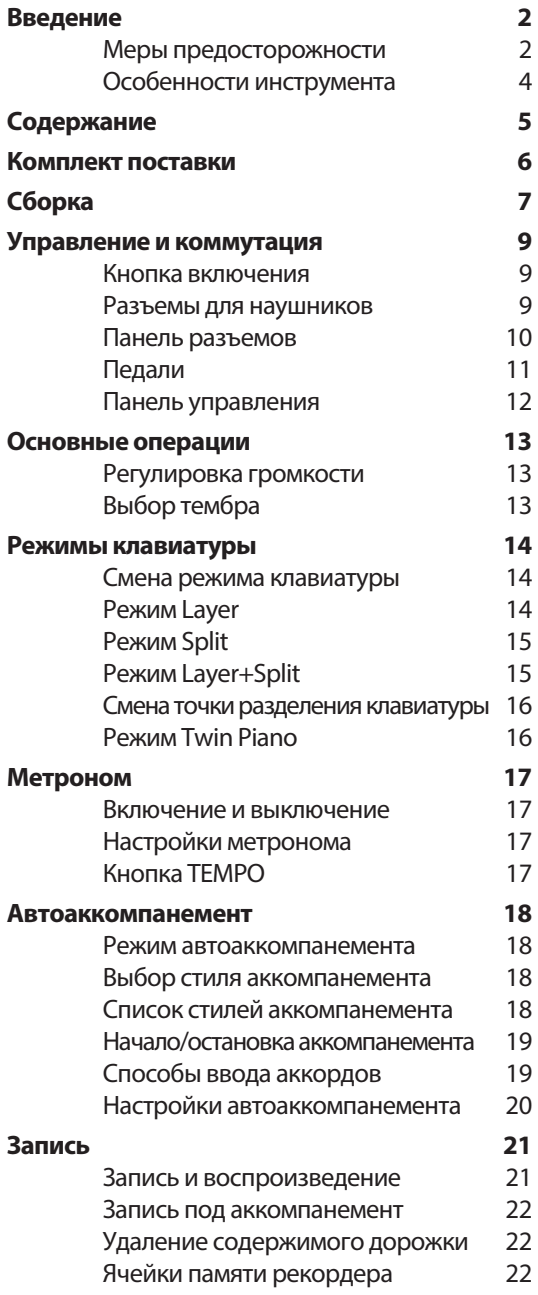

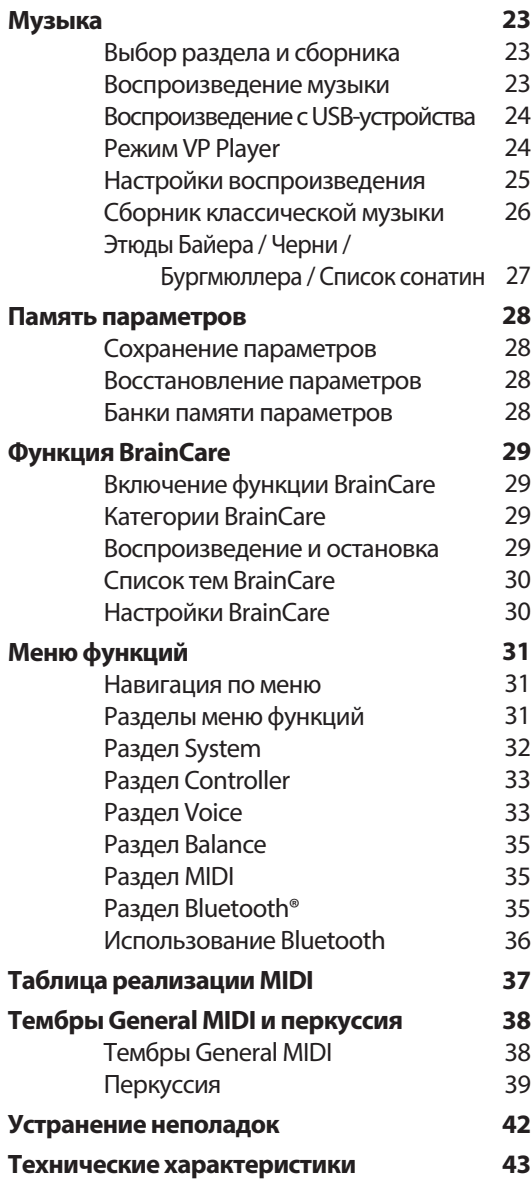

### **Комплект поставки**

После распаковки инструмента проверьте комплектацию в соответствии со списком и убедитесь, что все компоненты исправны. Если какая-либо деталь повреждена или отсутствует, свяжитесь с магазином, где вы приобретали инструмент.

Корпус Руководство пользователя

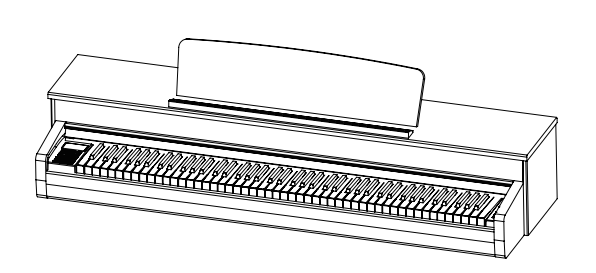

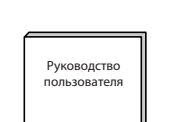

Боковые панели (a, b) Педальный блок (c) Задняя панель (d)

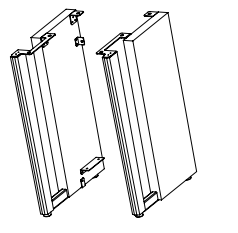

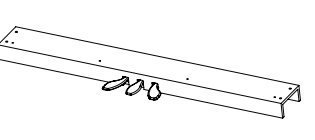

Сетевой адаптер Фиксаторы корпуса (h) (M6 ×16) мм, 6EA

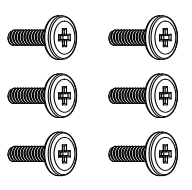

Фиксаторы задней панели (f) (M3,5×25) мм, 4EA (g) (M4×13) мм, 2EA

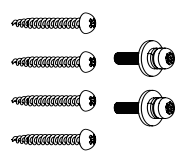

Фиксаторы педального блока (e) (M6 ×16) мм, 4EA

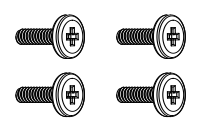

☞ Вы можете сохранить оригинальные упаковочные материалы и использовать их, когда возникнет необходимость заново упаковать инструмент для транспортировки.

# **Сборка**

#### 1 **Соедините боковые панели с педальным блоком**

**1** Разместите **педальный блок (c)** между **боковыми панелями (a, b)**, как показано на иллюстрации ниже, а затем прикрепите боковые панели к педальному блоку с помощью **фиксаторов педального блока (e)**.

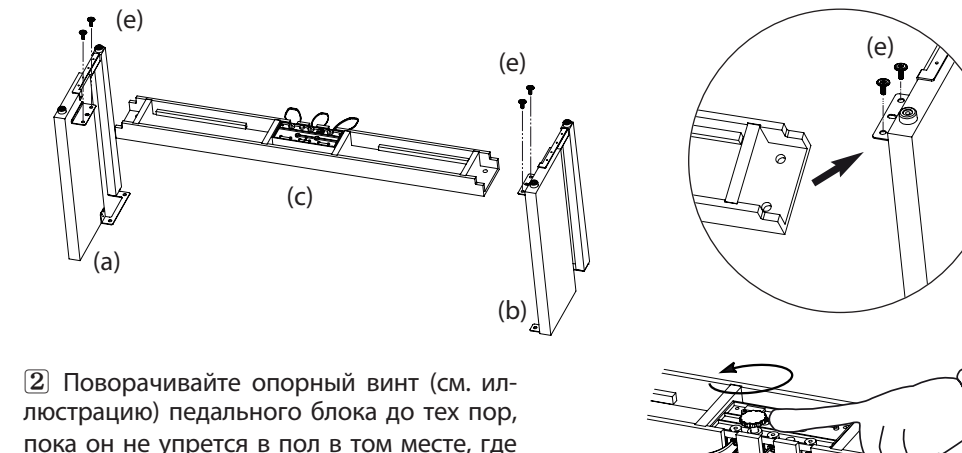

вы собираетесь установить пианино.

2 **Прикрепите заднюю панель**

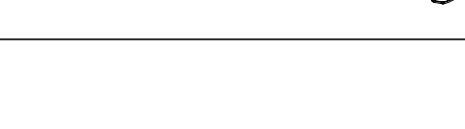

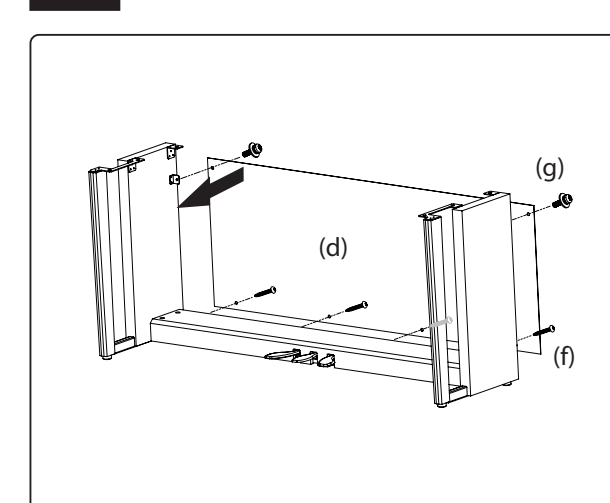

**1** Установите **заднюю панель (d)** между боковыми панелями, как показано на иллюстрации.

**2** С помощью **фиксаторов задней панели (f), (g)** прикрепите заднюю панель к боковым панелям.

**3** Убедитесь, что задняя панель установлена ровно.

# 3 **Установите корпус пианино на стойку**

**1** Аккуратно установите корпус инструмента на собранную ранее конструкцию таким образом, чтобы отверстия на нижней стороне корпуса сравнялись с пластинами, которые находятся на боковых панелях стойки. С помощью фиксаторов корпуса (h, 6EA) прикрепите корпус инструмента к пластинам на боковых панелях.

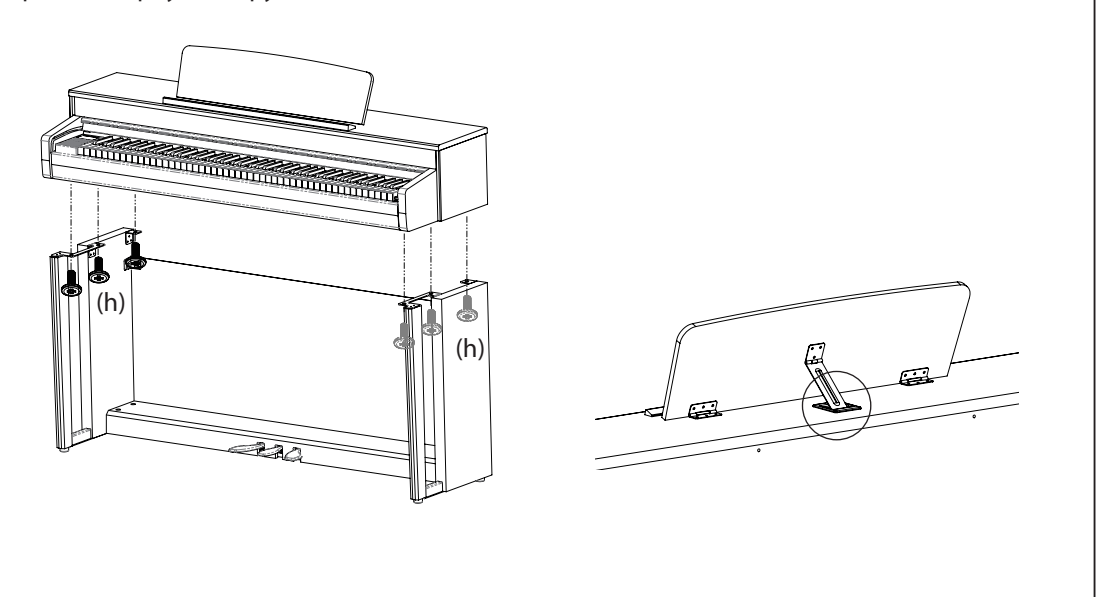

**2** Поднимите пюпитр, установите его под желаемым углом и зафиксируйте его положение с помощью пластин сзади.

# 4 **Подключите педальный блок и кабель питания**

**1** Подключите кабель, который выходит из педального блока к разъему PEDAL, на нижней стороне корпуса пианино.

**2** Подключите кабель питания к разъему DC IN.

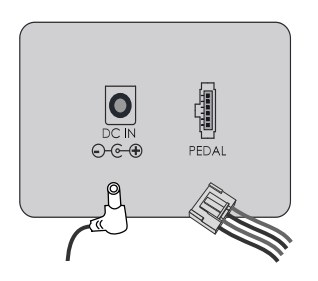

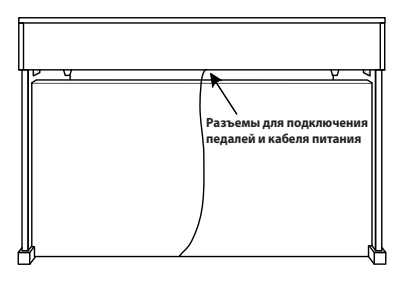

# **Управление и коммутация**

#### **Кнопка включения**

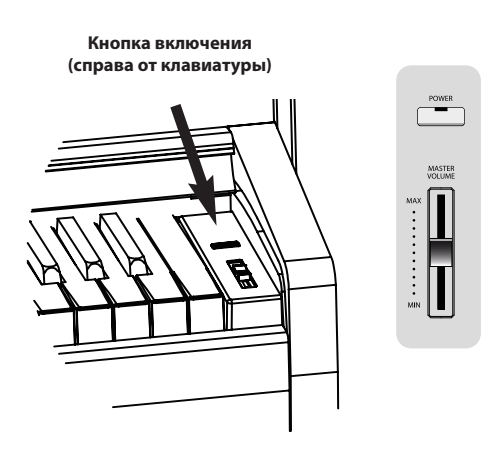

После того, как вы подключили штекер кабеля питания к инструменту, а сетевой адаптер к электрической розетке, вы можете включить пианино, нажав кнопку **POWER**.

- ☞ При первом включении инструмента будет выбран тембр 'German G. Piano'.
- ☞ Используйте ручку **MASTER VOLUME** для регулировки уровня громкости.

Чтобы выключить питание, нажмите и удерживайте кнопку питания. При каждом выключении инструмента все параметры и настройки, кроме сохраненного в памяти рекордера исполнения, возвращаются к значениям по умолчанию.

#### **Автоматическое отключение питания**

Данное пианино оснащено энергосберегающей функцией, которая автоматически выключает инструмент после 30 минут бездействия.

Порядок настройки функции автоматического отключения питания приведен на стр. 32.

#### **Разъемы для наушников**

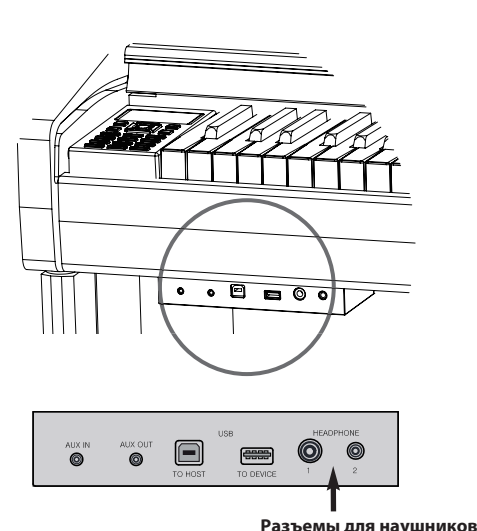

Слева на нижней стороне корпуса расположены два разъема для наушников.

- ☞ Когда к пианино подключены наушники, встроенные динамики отключаются.
- ☞ Благодаря наличию двух разъемов, сразу два человека могут прослушивать исполнение в наушниках.
- ☞ Инструмент оснащен стереоразъемами 6,35 мм и 3,5 мм. Вы можете использовать оба типа одновременно.
- ☞ Наушники в комплект не входят.

#### **Панель разъемов**

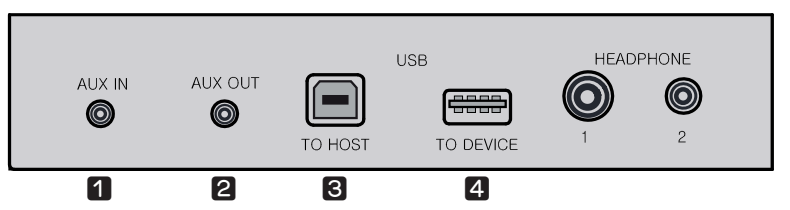

**Панель для подключения внешних устройств (под корпусом пианино)** 

#### **q Разъем AUX IN - Стерео 3,5 мм**

Подключив внешнее устройство к этому разъему, вы сможете воспроизводить через встроенные динамики инструмента аудиосигнал из внешних источников, например, со смарт-устройств или MP3-плееров. Направьте выходной сигнал с ноутбука, смарт-устройства или MP3-плеера к разъему **AUX IN** инструмента с помощью аудиокабеля (продается отдельно), чтобы воспроизвести аудио с этого устройства через встроенные динамики пианино.

#### **w Разъем AUX OUT - Стерео 3,5 мм**

Данный разъем используется, когда вы хотите подключить инструмент к более мощной системе звукоизвлечения (например, к усилителю), чтобы она воспроизводила его звучание. Используйте аудиокабель (продается отдельно), чтобы соединить разъем **AUX OUT** инструмента c входным разъемом внешнего устройства, через которое вы хотите воспроизводить звучание пианино.

☞ Подключая внешнее устройство к разъемам Aux In/Line Out, всегда включайте внешнее устройство в первую очередь и только затем включайте пианино. Если вы больше не хотите использовать внешнее устройство, сначала выключите питание пианино, а затем само устройство.

#### **e Порт USB TO HOST (USB - type-B)**

Пианино оснащено портом USB to Host, который позволяет подключаться напрямую к компьютеру. С помощью этого порта, пианино и компьютер смогут обмениваться MIDI-данными посредством интерфейса USB.

**1** Для подключения пианино к компьютеру используйте USB-кабель (продается отдельно).

**2** Чтобы использовать пианино в качестве MIDI-клавиатуры, запустите MIDI-приложение, установленное на компьютере, и укажите в качестве устройства ввода/вывода "USB audio device".

**3** Чтобы установить пианино в качестве аудиоустройства, подключите его к USB-порту компьютера и выберите его в списке аудиоустройств на компьютере.

- $\Rightarrow$  Когда пианино используется в качестве аудиоустройства, вы можете записывать его звучание на компьютере.
- ☞Для подключения требуется USB 2.0 кабель A-B type. Рекомендуется использовать кабель длиной не более 1,2 м.
- ☞Инструмент совместимс операционными системами Windows XP и новее, а также Mac OS X.
- ☞Установка дополнительных драйверов не требуется, пианино использует встроенный в Windows драйвер.
- ☞Инструмент совместимc iPhone и iPad версии 4.0 или выше.
- ☞Совместимость с Android-устройствами может быть ограничена в зависимости от производителя и модели устройства.
- ☞Если устройство не определяется системой или USB аудиоустройство не появляется в диспетчере устройств, проверьте соединение и работоспособность USB-кабеля.
- ☞Подождите несколько секунд после подключения инструмента к компьютеру. Попытка использовать пианино в этот момент может привести к неполадкам.
- ☞Если подключение инструмента к компьютеру приводит к зависанию компьютера или выводит его из строя, не пытайтесь вновь к нему подключиться (это может повредить компьютер или пианино) и немедленно свяжитесь со службой поддержки.

#### **r Порт USB TO DEVICE (USB - type-A)**

К этому порту можно подключить запоминающее USB-устройство (в комплект не входит) для прослушивания сохраненных на нем аудиофайлов.

- ☞С запоминающего USB-устройства можно воспроизводить файлы в форматах MP3 и SMF.
- ☞Не извлекайте USB-устройство, когда идет воспроизведение аудиофайла.
- ☞Инструмент поддерживает только USB-устройства, отформатированные в файловой системе FAT32.
- ☞Подождите несколько секунд после того, как вы вставили в инструмент флешку или включили инструмент с
- подключенной к немуфлешкой. Попытка использовать пианино в этот момент может привести к неполадкам.

#### **Педали**

По аналогии с акустическим пианино, данный инструмент оснащен тремя педалями.

#### **Подключение кабеля педального блока**

Подключите кабель, который выходит из педального блока к разъему PEDAL на нижней стороне корпуса пианино.

# $\overline{\bullet}$

#### **Функции педалей**

#### **1 Педаль сустейна (правая педаль)**

Выполняет ту же функцию, что и правая педаль акустического пианино, позволяя вам продлевать звучание нот даже после того, как вы убрали руки с клавиш. Она также поддерживает эффект полупедали, который максимально точно определяет положение педали и в достаточной мере продлевает звучание взятых нот, когда педаль нажата только наполовину.

☞ Продолжительность звучания продлеваемых нот зависит от выбранного тембра.

☞ Эффект полупедали позволяет управлять продолжительностью звучания продлеваемых нот в зависимости от того, насколько сильно нажата правая педаль.

#### **2 Педаль состенуто (средняя педаль)**

Данная педаль выполняет ту же функцию, что и средняя педаль (состенуто) акустического фортепиано. Ее поведение схоже с правой педалью, но, при нажатии на эту педаль, продлеваться будут только те ноты, которые были сыграны в момент нажатия на педаль. Звучание последующих нот продлеваться не будет, даже если вы будете удерживать педаль нажатой.

#### **3 Педаль приглушения (левая педаль)**

Выполняет ту же функцию, что и левая педаль акустического пианино. Нажатие на эту педаль изменяет характер звучания, делая его мягче и тише.

#### **Эффект вращающихся динамиков (3 левая и 2 средняя педали)**

Когда выбран эффект ROTARY (Эффект вращающихся динамиков), педали приглушения (левая) и состенуто (средняя) позволяют управлять этим эффектом. Эффект ROTARY имитирует звук вращающихся динамиков акустической системы электрооргана. Нажатие на левую педаль ускоряет вращение динамиков, а при отпускании педали скорость вращения возвращается к исходной. Нажатие на среднюю педаль останавливает эффект вращения.

☞ Эффект вращающихся динамиков активен только когда вы играете основным тембром.

**1 Педаль сустейна 2 Педаль состенуто 3 Педаль приглушения**

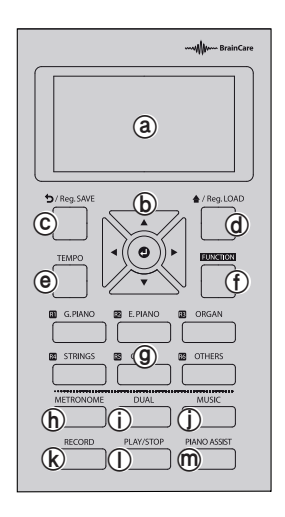

- ⓐ ЖК-Дисплей
- **(b) Кнопки навигации/Ввод (•)**
- $\copyright$  Кнопка возврата (つ)/Reg.SAVE ……… Стр. 28
- @ Кнопка домой (♠)/Reg.LOAD ·············· Стр. 28
- ⓔ Кнопка TEMPO Стр. 17
- ⓕ Кнопка FUNCTION Стр. 31
- **@ Кнопки VOICE/REGISTRATION سسست Cтр. 13, 28**
- ⓗ Кнопка METRONOME Стр. 17
- ⓘ Кнопка DUAL Стр. 14
- ⓙ Кнопка MUSIC Стр. 23
- ⓚ Кнопка RECORD Стр. 21
- ⓛ Кнопка PLAY/STOP Стр. 19, 21, 23
- ⓜ Кнопка PIANO ASSIST Стр. 18

#### **ⓑ Использование кнопок навигации/ввода( )**

Навигация: Нажимайте кнопки со стрелками для перемещения курсора по экрану вверх, вниз, влево или вправо.

Ввод: Для подтверждения своего выбора или входа в определенный раздел меню, нажмите круглую кнопку в центре.

#### **ⓒ Использование кнопок возврата ( ) и ⓓ домой ( )**

Возврат: Возвращает на один шаг назад.

Домой: Возвращает на основной экран (во время записи, воспроизведения демонстрационных композиций или использования функции Piano Assist возвращает на основной экран этих функций).

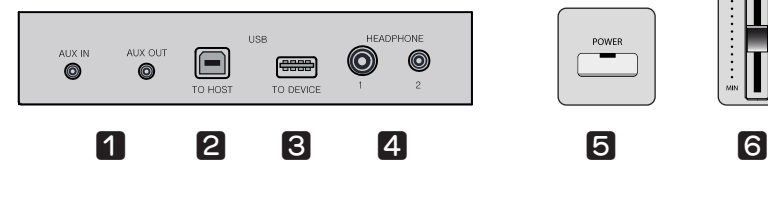

#### **Разъемы**

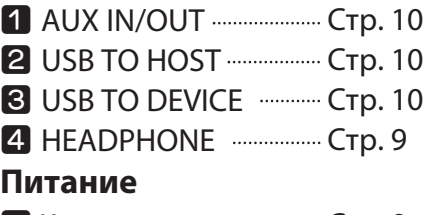

**5** Кнопка питания или Стр. 9

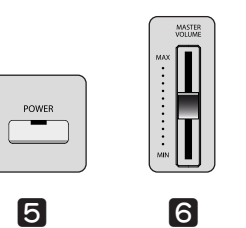

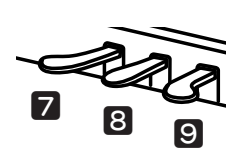

#### **Громкость**

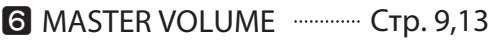

#### **Педали**

- **7** Педаль приглушения Стр. 11
- **<sup>3</sup>** Педаль состенуто ........... Стр. 11
- **•** Педаль сустейна ............... Стр. 11

**Регулировка громкости**

Регулировка громкости / Выбор тембра

**Выбор тембра**

# **Основные операции**

#### **Регулировка громкости**

Используйте ручку **MASTER VOLUME** для регулировки общей громкости пианино.

☞ Это также влияет на громкость в наушниках.

#### **Выбор тембра**

Данный инструмент представляет собой высококачественное цифровое пианино с набором тембров фортепиано и других акустических и электронных музыкальных инструментов, отличающихся несравненной глубиной и реалистичностью.

#### **q Тембры**

В данном пианино представлено 46 основных тембров, 1 набор ударных и 1 набор звуковых эффектов. Оно также совместимо со стандартом MIDI и, при подключении к компьютеру, вам станет доступна полная библиотека из 128 тембров General MIDI.

#### **Список тембров**

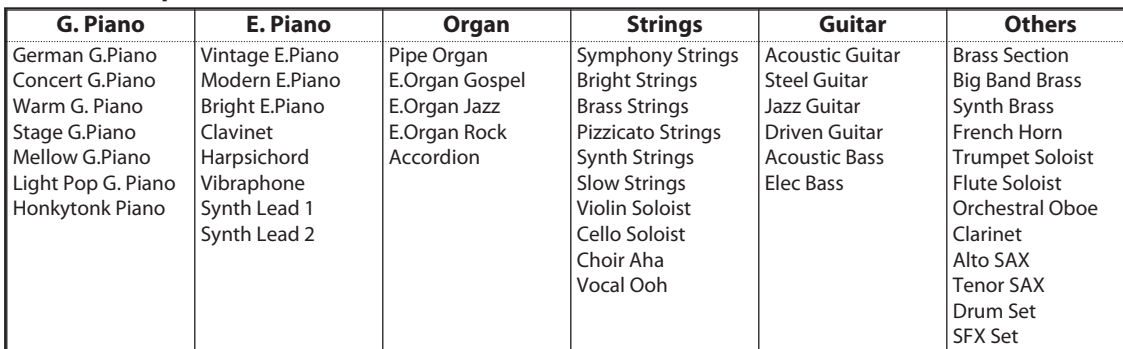

☞ Подробная информация о наборах ударных и звуковых эффектов приведена на стр. 39.

☞ Когда выбран какой-либо из тембров электрооргана (E.Organ), автоматически выбирается эффект ROTARY, которым можно управлять с помощью педалей инструмента (см. стр. 11).

#### **• Выбор тембра**

Нажмите кнопку, которая соответствует желаемой группе тембров, а затем нажмите кнопку  $\bullet$ , чтобы увидеть на экране список тембров. Выберите тембр с помощью кнопок  $\blacktriangle$  и  $\blacktriangledown$ .

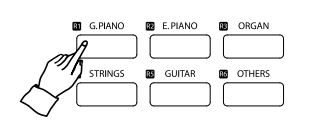

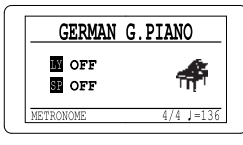

**Основной экран Список тембров**

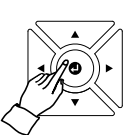

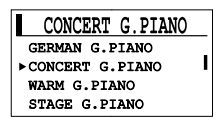

- ☞ Вы можете переключать тембры на основном экране с помощью кнопок ◀ и ▶.
- ☞ Дважды нажмите кнопку другой группы тембров, чтобы перейти к ее списку.
- ☞ Находясь на экране выбора тембра, вы можете сменить тембр с помощью кнопок ▲ и ▼ или выбрать другую группу тембров кнопками ◀ и ▶.
- $\Rightarrow$  Находясь на экране выбора тембра, нажмите кнопку  $\spadesuit$ ,  $\spadesuit$  или  $\spadesuit$ , чтобы вернуться на основной экран.
- ☞ Инструмент автоматически запомнит ваш последний выбор в каждой из кнопок группы тембров до тех пор, пока вы его не выключите.

# **Режимы клавиатуры**

#### **Смена режима клавиатуры**

Нажмите кнопку **DUAL**, чтобы сменить режим клавиатуры. Продолжайте нажимать кнопку **DUAL** до тех пор, пока вы не выберите желаемый режим. Порядок выбора режимов приведен ниже.

- ☞ Кнопка **DUAL** может использоваться для выбора режимов Layer/Split или Twin Piano.
- ☞ Функция Twin Piano активируется, когда установлен соответствующий режим клавиатуры (TWIN) (Подробнее см. на стр 16).

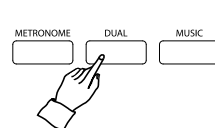

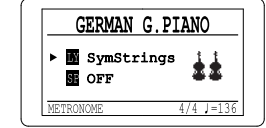

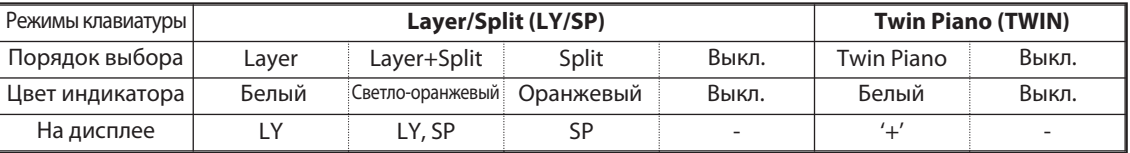

#### **Режим Layer**

Режим Layer позволяет вам играть двумя тембрами одновременно, накладывая один на другой.

#### **q Выберите основной тембр.**

Процедура выбора основного тембра описана на стр. 13.

#### $\alpha$  **Нажмите кнопку DUAL.**

После нажатия кнопки **DUAL** дополнительный тембр появится рядом со значком **LY** на основном экране. Это значит, что режим Layer активен.

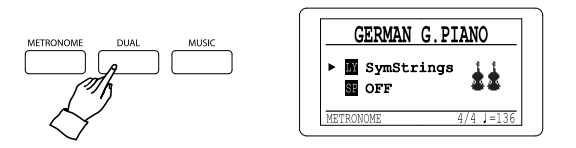

#### **e Выберите дополнительный тембр.**

Когда курсор указывает на значок **LY**, вы можете выбрать дополнительный тембр обычным способом (см. стр 13).

- ☞ Перемещайте курсор между основным и дополнительным тембрами с помощью кнопок ▲ и ▼.
- ☞ Вы также можете настроить баланс громкости между тембрами, отрегулировав громкость основного и дополнительного тембров по отдельности (см. стр. 35).

#### **r Нажмите кнопку DUAL три раза, чтобы выйти из режима Layer.**

**Режим Split**

#### **Режим Split**

В режиме Split клавиатура инструмента разделяется на две секции, позволяя вам играть разными тембрами в каждой из них. Например, с помощью режима Split, вы можете исполнять мелодию фортепианным тембром в правой части клавиатуры, а аккомпанировать себе басовым тембром в левой части клавиатуры.

#### **q Выберите основной тембр.**

Процедура выбора основного тембра описана на стр. 13.

#### **@ Нажмите кнопку DUAL.**

Находясь в обычном режиме работы, одно нажатие кнопки **DUAL** включит режим Layer. Чтобы включить режим Split, нажмите кнопку еще два раза. Тембр второй секции клавиатуры появится рядом со значком **SP** на основном экране.

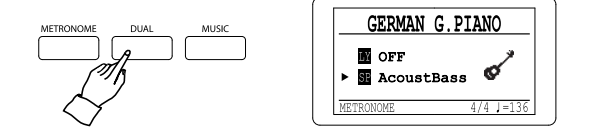

#### **e Выберите тембр второй секции клавиатуры.**

Когда курсор указывает на значок **LY**, вы можете выбрать тембр второй секции клавиатуры обычным способом (см. стр 13).

- ☞ Перемещайте курсор между основным и дополнительным тембрами с помощью кнопок ▲ и ▼.
- ☞ Вы также можете настроить баланс громкости между тембрами, отрегулировав громкость основного и дополнительного тембров по отдельности (см. стр. 35).

#### **r Нажмите кнопку DUAL один раз, чтобы выйти из режима Split.**

Layer  $\rightarrow$  Layer+Split  $\rightarrow$  Split  $\rightarrow$  Выкл.

#### **Режим Layer+Split**

Вы можете включить режимы Layer и Split одновременно.

#### **q Выберите основной тембр.**

Процедура выбора основного тембра описана на стр. 13.

#### **w Нажмите кнопку DUAL два раза.**

Находясь в обычном режиме работы, одно нажатие кнопки **DUAL** включит режим Layer. Чтобы включить режим Layer+Split, нажмите кнопку еще один раз. Дополнительные тембры появятся рядом со значками **LY** и **SP** на основном экране.

#### **e Переместите курсор, чтобы задать каждый тембр.**

Если вы переместите курсор к значку LY или SP, вы сможете задать соответствующий данному режиму клавиатуры дополнительный тембр (см. стр. 13).

- $\Rightarrow$  Перемещайте курсор между основным и дополнительными тембрами с помощью кнопок ▲ и ▼.
- ☞ Вы также можете настроить баланс громкости между тембрами, отрегулировав громкость основного и дополнительных тембров по отдельности (см. стр. 35).

15

#### **Смена точки разделения клавиатуры**

Точка разделения - это клавиша, которая разделяет клавиатуру инструмента на левую и правую секции.

Вы можете изменить ее с помощью параметра Split Point (меню функций, раздел VOICE, см. стр. 34). Значение точки разделения указывается в виде ноты и октавы на клавиатуре (например, F#3 или A4).

☞ По умолчанию точка разделения клавиатуры установлена на клавишу F#3.

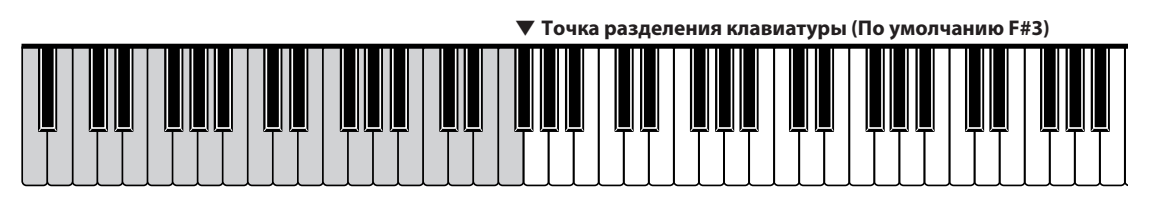

#### **Режим Twin Piano**

В режиме Twin Piano клавиатура инструмента разделяется на две секции с идентичным регистром. Это позволяет двум людям одновременно играть на одном инструменте, не мешая друг другу.

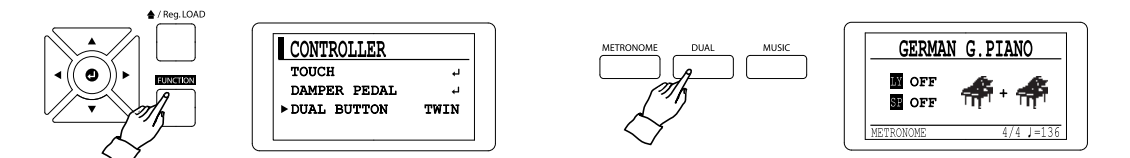

#### **q Включите режим Twin Piano.**

Установите значение TWIN для параметра DUAL BUTTON (меню функций, раздел CONTROLLER, см. стр. 33).

#### **w Выберите тембр.**

Процедура выбора основного тембра описана на стр. 13.

#### **<u>В</u>** Нажмите кнопку DUAL.

На иллюстрации ниже показано, как клавиатура инструмента разделяется на две секции в режиме Twin Piano. Обе секции имеют одинаковый регистр, а в качестве точки разделения выступает клавиша Eb4.

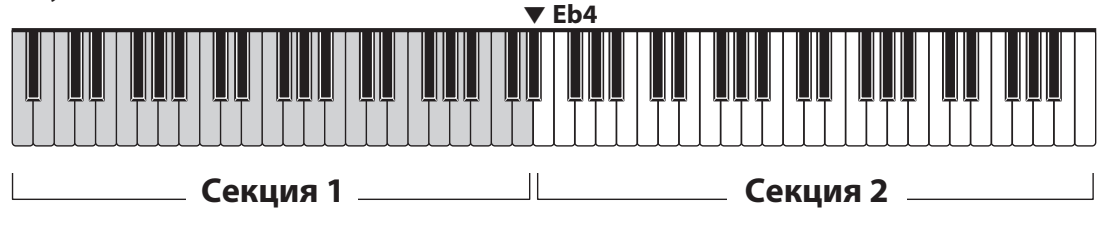

☞ Педаль сустейна может использоваться независимо в каждой из секций.

☞ В левой секции ее роль выполняет левая педаль, а в правой - правая.

# Режимы клавиатуры **Режимы клавиатуры**

**Включение и выключение**

/KHOTKA TEMPO

# **Метроном**

Данное пианино оснащено функцией метронома, который является одним из ключевых средств при обучении игре на фортепиано и развитии чувства ритма.

 $4/4$ 

80

J=136

#### **Включение и выключение**

Используйте кнопку **METRONOME** для включения и выключения функции метронома.

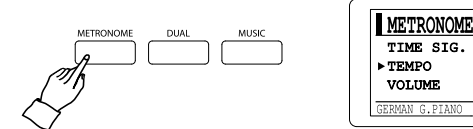

#### **Настройки метронома**

Перемещайте курсор кнопками ▲ и ▼, чтобы выбрать нужный параметр. Используйте кнопки ◀ и ▶ для изменения значений параметров.

- ☞ Вы можете удерживать кнопки ◀ и ▶ для быстрого изменения значений параметров.
- $\Rightarrow$  Одновременно нажмите кнопки  $\blacktriangleleft$  и  $\blacktriangleright$ , чтобы восстановить значение по умолчанию.

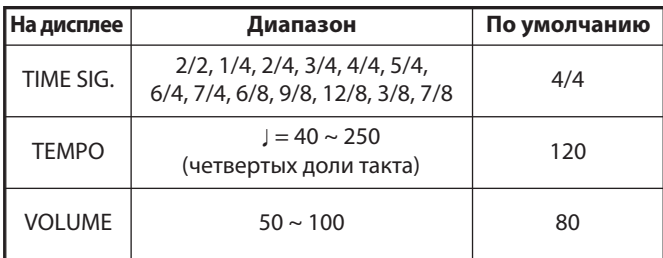

#### **Кнопка TEMPO**

Кнопка **TEMPO** позволяет быстро настраивать темп метронома. Если нажать кнопку **TEMPO**, когда функция метронома не активна, то на дисплее появится экран регулировки темпа, и вы сможете настраивать его кнопками ◀ и ▶.

☞ Значение параметра темпа также влияет на функцию автоаккомпанемента и встроенные музыкальные произведения.

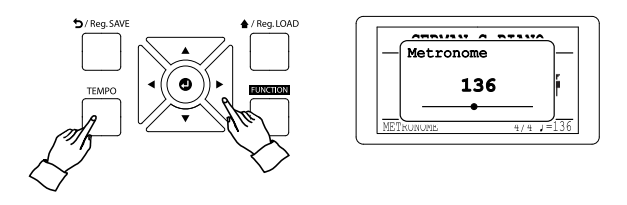

#### **Автоаккомпанемент**

В данном пианино также присутствует функция автоаккомпанемента, которая позволяет вам с легкостью играть в различных музыкальных жанрах.

#### **Режим автоаккомпанемента**

Функция автоаккомпанемента (Piano Assist) имеет два режима: Drum Player и Piano Player. В режиме Piano Player будет звучать только фортепианная партия аккомпанемента.

#### $\blacksquare$  **Нажмите кнопку PIANO ASSIST.**

На дисплее появится список режимов аккомпанемента: DRUM PLAYER и PIANO PLAYER.

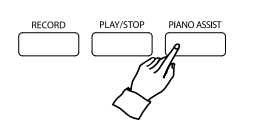

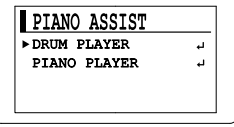

#### **w Выберите режим автоаккомпанемента кнопками ▲ и ▼, а затем нажмите**  кнопку **•.**

#### **Выбор стиля аккомпанемента**

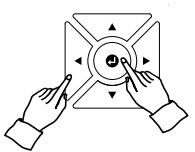

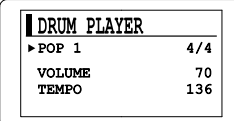

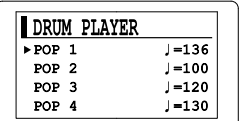

#### **q Войдя в желаемый режим, наведите курсор на строчку с названием стиля аккомпанемента кнопками** ▲ **и** ▼**.**

#### **@ Нажмите кнопку Ф**, чтобы перейти к списку стилей аккомпанемента. **Выберите желаемый стиль кнопками** ▲ **и** ▼**.**

Чтобы вернуться к экрану режима автоаккомпанемента, нажмите кнопку Э или  $\bullet$ .

#### **Список стилей аккомпанемента**

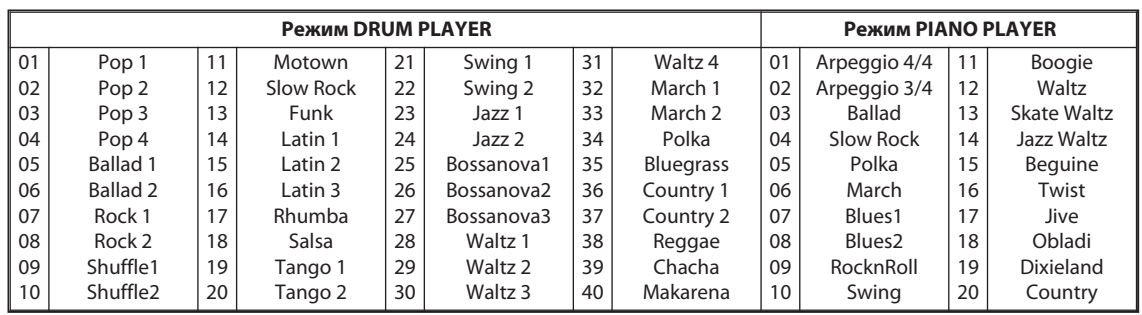

#### **Начало/остановка аккомпанемента**

Аккомпанемент можно включить двумя способами.

#### **q Включить сразу.**

Нажмите кнопку **PLAY/STOP**, чтобы включить аккомпанемент немедленно.

#### **w Включить, когда вы начнете играть.**

Начните играть в басовом регистре клавиатуры, чтобы включить аккомпанемент. Если включен режим Piano Player, то вы услышите сыгранный вами аккорд.

#### **e Остановка аккомпанемента.**

Нажмите кнопку **PLAY/STOP**, чтобы остановить аккомпанемент. Нажмите кнопку **PIANO ASSIST** еще раз, чтобы вернуть инструмент в обычный режим работы.

#### **Способы ввода аккордов**

Режим Piano Player исполняет аккорды, которые вы сыграли в басовом регистре клавиатуры. Инструмент поддерживает два способа ввода аккордов: Multi-Fingered и Fingered.

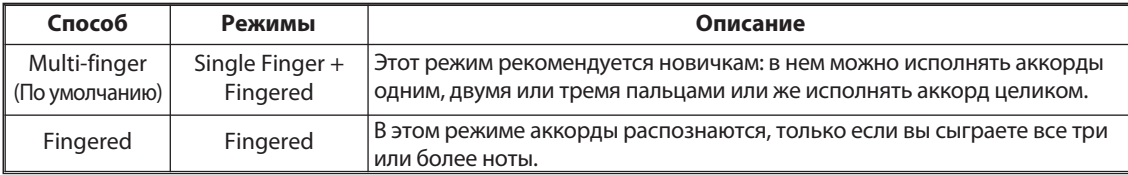

☞ В режиме Piano Player автоаккомпанемент автоматически подстраивается под сыгранный вами аккорд.

☞ Чтобы использовать только режим Fingered, выберите соответствующее значение параметра ACCOMP (см. стр. 20).

☞ Вы можете указать свою собственную зону для ввода аккордов с помощью параметра SPLIT POINT (меню функций, раздел VOICE, см, стр. 34).

#### **Режим Single Finger**

Чтобы инструмент распознал аккорд, вы можете нажать одну, две или три клавиши в басовом регистре клавиатуры, соблюдая следующие правила.

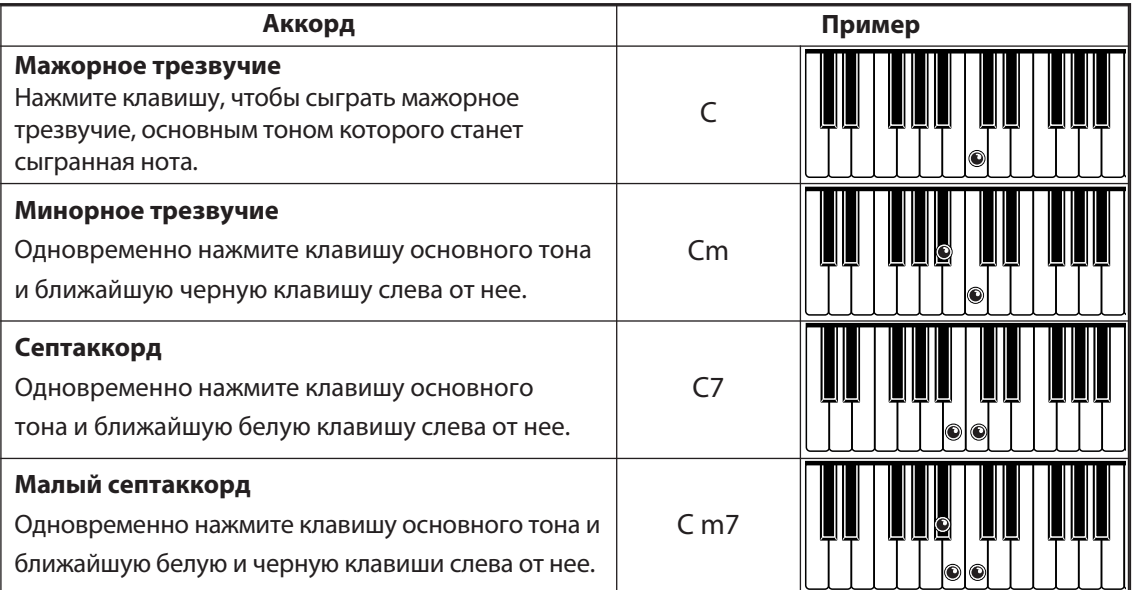

#### **Режим Fingered**

В режиме Fingered аккорды распознаются только если вы нажмете все клавиши аккорда в басовом регистре клавиатуры. Это самый часто используемый способ, так как он позволяет вводить более сложные аккорды.

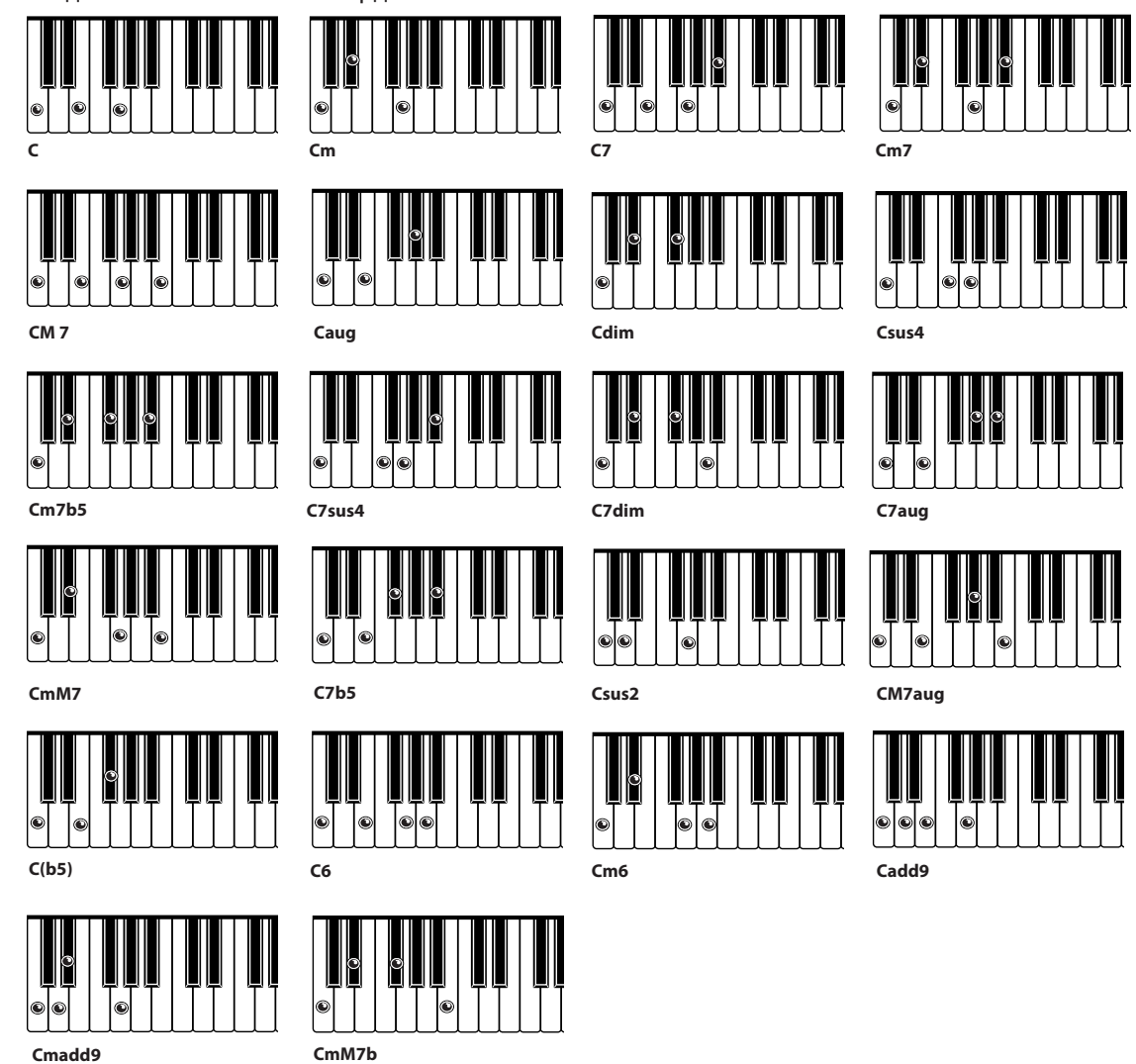

#### **Настройки автоаккомпанемента**

Перемещайте курсор кнопками ▲ и ▼, чтобы выбрать нужный параметр. Используйте кнопки ◀ и ▶для изменения значений параметров.

- $\Rightarrow$  Вы можете удерживать кнопки  $\blacktriangleleft u \blacktriangleright$  для быстрого изменения значений параметров.
- ☞ Одновременно нажмите кнопки ◀ и ▶, чтобы восстановить значение по умолчанию.
- ☞ Параметр ACCOMP отображается, только если выбран режим PIANO PLAYER (см. стр. 18).

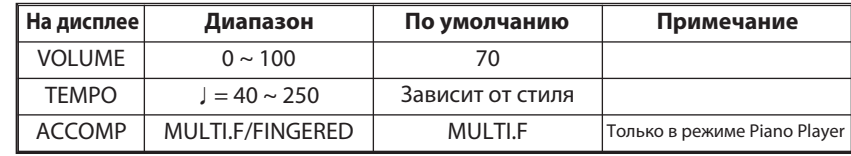

# **Запись**

Данное пианино оснащено записывающим устройством, с помощью которого вы сможете записывать свое исполнение. Возможность прослушивания собственного исполнения делает процесс обучения игре на пианино более эффективным.

#### **Запись и воспроизведение**

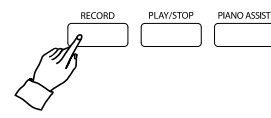

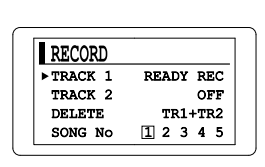

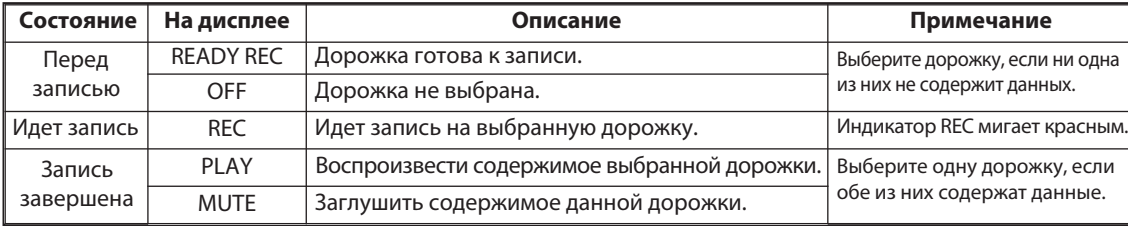

#### $\blacksquare$  **Нажмите кнопку RECORD.**

Отобразится экран функции рекордера. Обе дорожки можно записывать одновременно, если вы включите один из режимов клавиатуры кнопкой **DUAL**.

#### **w Выберите дорожку для записи.**

Установите курсор на строчку TRACK1 или TRACK2 кнопками ▲ и ▼.

С помощью кнопок ◀ и ▶ установите значение READY REC для одной из дорожек. Запись на выбранную дорожку начнется, когда вы начнете играть на инструменте или нажмете кнопку **PLAY/STOP**.

- ☞Рекордер автоматически выключится по прошествии определенного времени, если вы не будете играть.
- ☞Рекордер автоматически выключится, когда исчерпается максимальное количество записываемых нот.
- ☞Если после завершения записи возникла ошибка, выключите и снова включите инструмент.
- ☞При выключении питания сохраняются все настройки инструмента, за исключением настроек эффектов, метронома, высоты тона, параметров Stretch Tune, Hammer Sound, String Resonance, Damper Resonance и Cabinet Resonance.
- ☞Чтобы использовать метроном, включите его до того, как приступать к записи (см. стр 17).

#### **E** Остановите запись.

Нажмите кнопку **PLAY/STOP**, чтобы остановить запись. Цифра рядом с надписью TRACK будет в черном квадрате, а напротив нее будет написано PLAY (см. иллюстрацию на стр. 22). Повторите

шаги **w** <sup>и</sup> **e**, чтобы записать исполнение на оставшуюся дорожку.

- ☞ Если вы не хотите, чтобы во время записи звучало содержимое другой дорожки, измените ее статус на MUTE.
- ☞ Если дорожка уже содержит данные, то вы не сможете на нее записывать, пока не удалите ее содержимое.

#### **r Выберите дорожку для воспроизведения.**

С помощью кнопок ◀ и ▶ измените статус дорожки на PLAY.

#### $\blacksquare$  Нажмите кнопку PLAY/STOP

- ☞ Во время воспроизведения нельзя переключаться между дорожками.
- ☞ Во время воспроизведения индикатор кнопки **PLAY/STOP** будет мигать.

#### **y Нажмите кнопку RECORD для выхода из функции рекордера.**

**Запись**

#### **Запись под аккомпанемент**

#### **q Выберите желаемый стиль аккомпанемента (см. стр. 18).**

☞ Отрегулируйте темп с помощью кнопки **TEMPO** (см. стр 17).

#### **w Нажмите кнопку RECORD после того, каквывыбрали настройкиаккомпанемента.**

- ☞ Использование автоаккомпанемента невозможно при записи на вторую дорожку.
- ☞ При попытке записать исполнение на дорожку 2, функция автоаккомпанемента будет принудительно выключена.
- ☞ В этом случае вам будет необходимо выбрать дорожку 1 для записи, а затем снова включить функцию автоаккомпанемента.
- ☞ Функция автоаккомпанемента будет принудительно выключена, если дорожка 1 уже содержит данные. В таком случае вам потребуется очистить дорожку 1 и заново включить функцию автоаккомпанемента.

#### **e Установите статус READY REC для дорожки 1 и начните запись (см. стр. 21).**

Нажмите кнопку **PLAY/STOP** или сыграйте аккорд (или одну ноту) в басовом регистре клавиатуры. Начнется запись на дорожку 1 с включенной функцией автоаккомпанемента.

#### **r Нажмите кнопку PLAY/STOP, чтобы остановить запись.**

#### **Удаление содержимого дорожки**

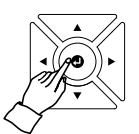

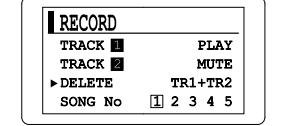

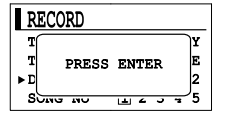

#### **q Выберите дорожку.**

Выберите пункт DELETE кнопками ▲и ▼, а затем выберите дорожку (дорожки) для очистки кнопками ◀и ▶.

#### **w Удалите выбранную дорожку.**

Нажмите кнопку  $\bullet$ . На дисплее появится надпись PRESS ENTER. Снова нажмите кнопку  $\bullet$ , и вы услышите звуковой сигнал в подтверждение успешного удаления.

#### **Ячейки памяти рекордера**

Данное пианино имеет пять ячеек, в которых можно сохранять содержимое двух дорожек рекордера.

#### **q Выбор ячейки памяти рекордера.**

Установите курсор на пункт SONG No кнопками ▲ и ▼, а затем выберите нужную ячейку памяти кнопками ◀ и ▶.

- ☞ Всего доступно пять ячеек памяти. В каждой ячейке можно сохранять до двух дорожек.
- ☞ Емкость одной дорожки составляет примерно 4500 нот. В одной ячейке памяти можно сохранить около 9000 нот (по 4500 нот на дорожку). Таким образом, общий объем памяти инструмента позволяет хранить до 45 000 нот.
- ☞ Содержимое памяти рекордера сохраняется при выключении инструмента и при общем сбросе настроек.

#### **w Удаление содержимого ячейки памяти.**

Сначала выберите ячейку памяти, а затем удалите содержимое дорожек обычным способом (см. главу "Удаление содержимого дорожки").

# **Музыка**

Ваше пианино содержит в себе коллекцию музыкальных произведений для обучения. Среди них классические пьесы Байера, Бургмюллера, Черни (100/30/40) и сборник сонатин. Вы также можете проигрывать на инструменте SMF- и MP3-файлы с запоминающего USBустройства (продается отдельно).

#### **Выбор раздела и сборника**

#### **q Нажмите кнопку MUSIC.**

Отобразится экран выбора сборника музыки.

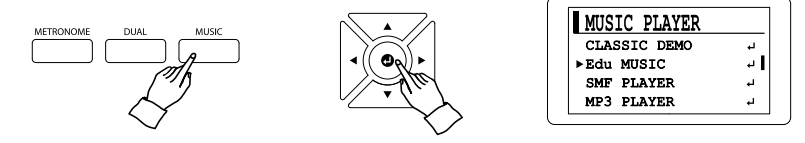

#### **w Выберите раздел и сборник.**

Данное пианино предлагает большую коллекцию классических произведений и учебных пьес. Выберите раздел кнопками  $\blacktriangle$  и  $\nabla$ , а затем нажмите кнопку  $\Phi$ , чтобы увидеть список сборников или композиций. Выбор сборника производится таким же способом.

☞ Нажмите кнопку , чтобы вернуться на уровень выше.

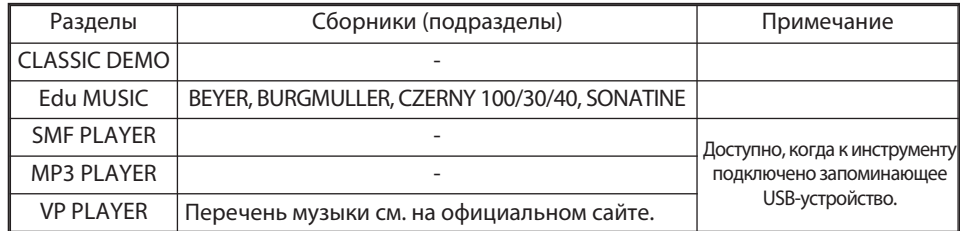

#### **Воспроизведение музыки**

Разделы CLASSIC DEMO (Классическая музыка) и Edu MUSIC (Учебные пьесы) содержат музыкальные произведения, которые вы можете прослушивать на инструменте.

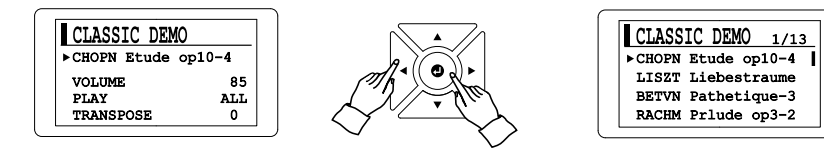

#### **q Выберите раздел и сборник. (См. главу "Выбор раздела и сборника").**

**w Установите курсор на музыкальное произведение и подтвердите выбор кнопкой ◀ или ▶.**

#### **е Или нажмите кнопку О**, чтобы увидеть список композиций (См. список **композиций на стр. 26-27).**

Выберите композицию кнопками ▲ и ▼.

Нажмите кнопку Э или  $\bullet$ , чтобы вернуться к экрану выбора сборника.

#### $\blacksquare$  **Нажмите кнопку PLAY/STOP.**

Нажмите кнопку **PLAY/STOP**, чтобы начать воспроизведение музыки.

**Музыка**

#### **Воспроизведение с USB-устройства**

Данная функция работает, только если к инструменту подключено запоминающее USB-устройство. Пианино может воспроизводить SMF- и MP3-файлы, сохраненные на USB-устройстве.

☞ SMF-файлы (Standard MIDI File) имеют расширение \*.MID. Это формат MIDI, который является стандартным для множества секвенсеров. Встроенный проигрыватель SMF-файлов поддерживает форматы 0 и 1.

☞ Запоминающее USB-устройство должно быть отформатировано в файловой системе FAT32.

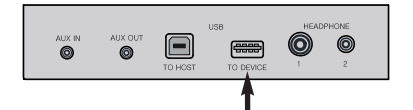

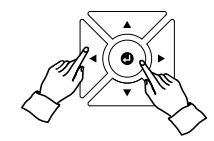

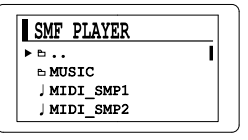

#### **q Подключите запоминающее USB-устройство к порту TO DEVICE на панели разъемов.**

#### **w Выберите функцию: SMF PLAYER или MP3 PLAYER (см. стр 23).**

#### **e Кнопками ▲, ▼ и выберите нужный файл.**

Наведите курсор на аудиофайл и нажмите кнопку  $\bullet$ , чтобы перейти на экран воспроизведения.

- ☞ Значком ' ' помечены папки, а значком '♩' аудиофайлы.
- ☞ Выберите папку '··' вверху списка, чтобы вернуться на один уровень вверх.

#### **r Нажмите кнопку PLAY/STOP.**

Нажмите кнопку **PLAY/STOP**, чтобы начать воспроизведение аудиофайла.

#### **Режим VP Player**

Данное пианино может также проигрывать файлы в формате AMD (Advanced MIDI) в режиме VP Player.

Вы можете скачать с нашего сайта архив с библиотекой из 1 000 бесплатных аудиофайлов в формате AMD.

#### **Скачайте библиотеку музыки в формате AMD и сохраните ее на запоминающем USB-устройстве.**

#### **1 Скачайте файл 'library.zip' с нашего официального сайта по адресу:**

http://beckerpiano.ru/music/library.zip

☞ Обратите внимание, что путь к файлу библиотеки чувствителен к регистру.

#### **2 Подключите запоминающее USB-устройство к компьютеру.**

☞ Запоминающее USB-устройство должно быть отформатировано в файловой системе FAT32.

#### **3 Извлеките папку 'library' из архива 'library.zip' и скопируйте ее на запоминающее USB-устройство.**

- ☞ Убедитесь, что на USB-устройстве создана папка "library".
- ☞ Содержимое библиотеки файлов должно находиться в папке "library" в корневом каталоге.

**Настройки воспроизведения**

Настройки воспроизведения

#### **Воспроизведение в режиме VP Player**

#### **1 Подключите к инструменту запоминающее USB-устройство, на которое вы сохранили библиотеку музыки с нашего сайта.**

☞ Содержимое библиотеки файлов должно находиться в папке "library" в корневом каталоге.

#### **2 Нажмите кнопку MUSIC.**

#### **3 Выберите функцию VP PLAYER.**

Кнопками  $\blacktriangle$  и  $\nabla$  выберите режим VP PLAYER и нажмите кнопку  $\boldsymbol{\Theta}$ .

#### **4 Выберите подпапку.**

На дисплее отобразится список подпапок с музыкой на USB-устройстве. Выберите папку, которая содержит необходимые вам аудиофайлы, и войдите в нее. На дисплее отобразится содержимое папки.

#### **5 Выберите аудиофайл.**

Наведите курсор на аудиофайл, который вы хотите прослушать и нажмите кнопку  $\bullet$ .

#### **6 Нажмите кнопку PLAY/STOP. Начнется воспроизведение выбранного аудиофайла.**

- ☞ На дисплее отобразится окно режима воспроизведения музыки.
- ☞ Если вы хотите вернуться к списку файлов, нажмите кнопку во время воспроизведения.
- ☞ Выберите папку '··' вверху списка, чтобы вернуться на один уровень вверх.
- ☞ Список подпапок находится в папке library.

#### **Настройки воспроизведения**

В зависимости от выбранной вами группы композиций, вам доступны различные настройки воспроизведения. Перемещайте курсор кнопками ▲ и ▼ и изменяйте значение параметров кнопками◀ и ▶.

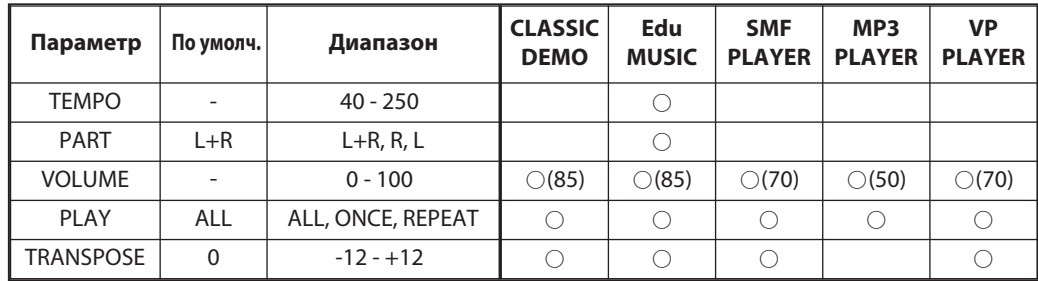

#### **TEMPO**

Вы можете настроить темп музыки.

#### **PART**

Воспроизведение партий для левой и правой руки вместе или по отдельности.

☞ L: партия левой руки/аккомпанемент, R: партия правой руки/мелодия.

#### **VOLUME**

Вы можете отрегулировать громкость воспроизведения.

#### **PLAY**

Вы можете воспроизводить все композиции по порядку, зациклить воспроизведение одной или остановить воспроизведение по окончании воспроизведения текущей композиции.

☞ ALL: Воспроизвести все композиции в данном разделе (папке) / ONCE: Однократное воспроизведение выбранной композиции / REPEAT: Зациклить воспроизведение выбранной композиции.

#### **TRANSPOSE**

Вы можете осуществлять транспонирование композиции с шагом в полутон.

#### **Сборник классической музыки**

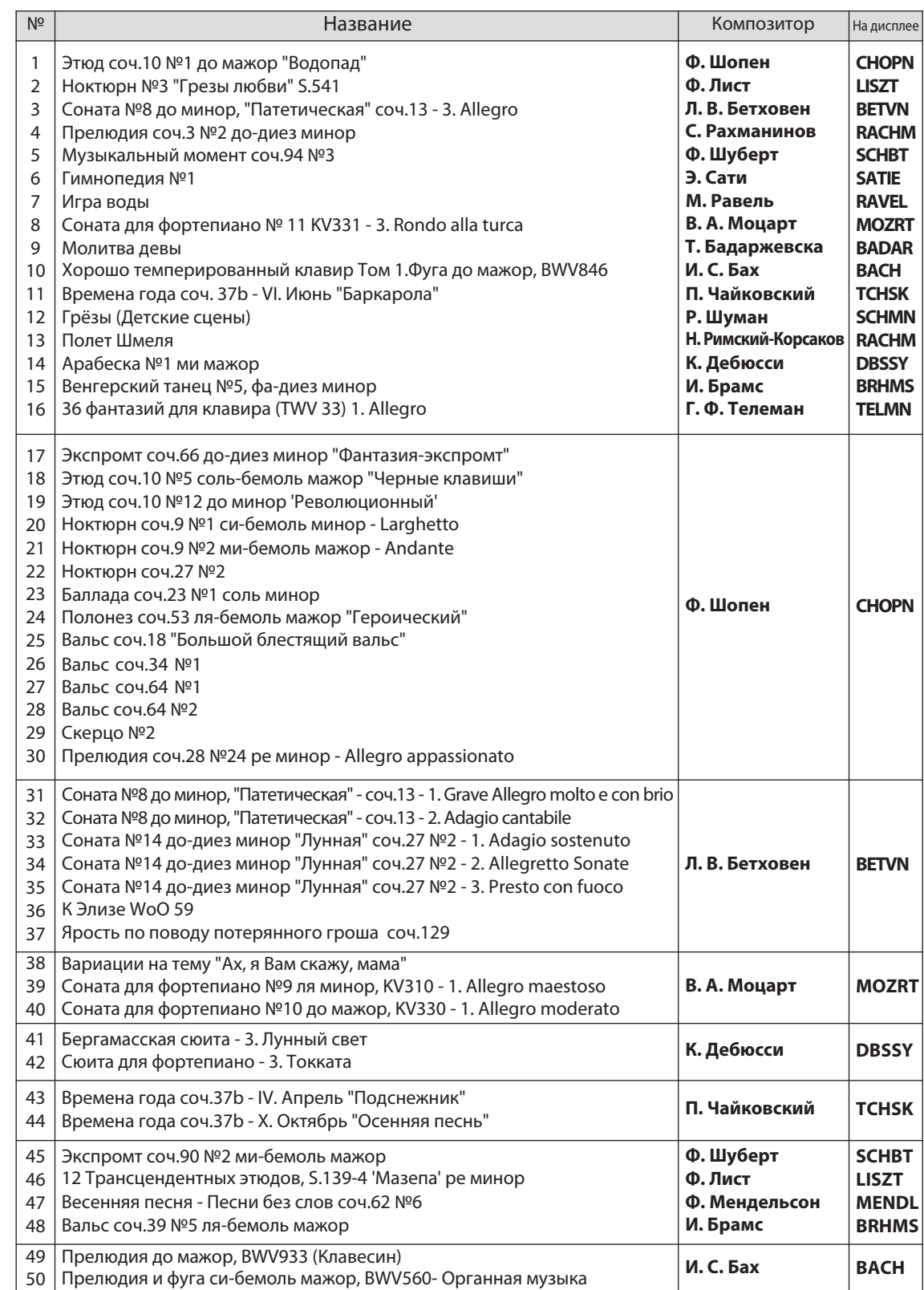

※ Первые пять символов - это сокращенное имя композитора, после чего идет название композиции.

#### **Этюды Байера / Черни / Бургмюллера / Список сонатин**

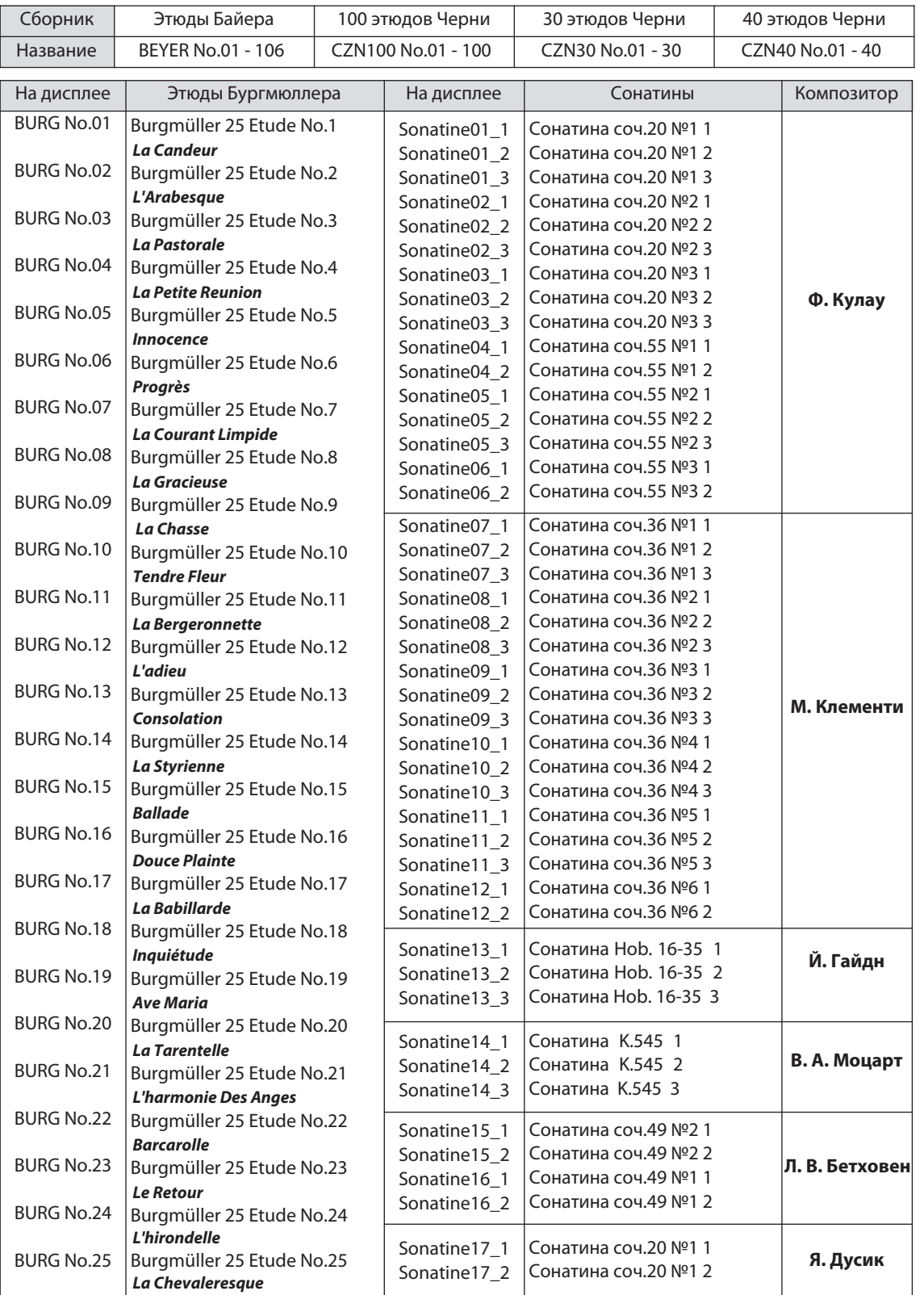

27

**/ Этюды Байера / Черни / Бургмюллера Список сонатин**

Этюды Байера / Черни / Бургмюллера<br>/ Список сонатин

# **Память параметров**

Память параметров позволяет пользователю сохранять текущие настройки в памяти инструмента для последующего вызова.

#### **Сохранение параметров**

Настроив все необходимые параметры, вы можете сохранить их в памяти устройства. Для этого нажмите и удерживайте кнопку **Reg.SAVE**, а затем нажмите кнопку, соответствующую одной из ячеек памяти **(R1-R6)**.

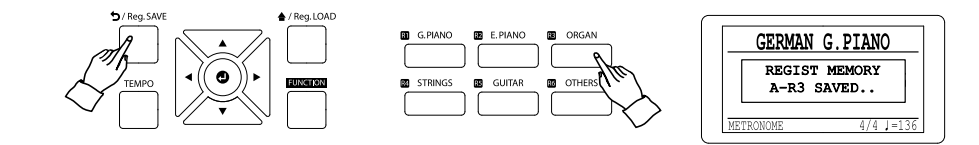

☞ На дисплее высветится сообщение об успешном сохранении параметров в памяти устройства.

☞ В сообщении будет указана буква банка памяти и номер нажатой вами кнопки.

☞ Обратите внимание, что все данные, ранее сохраненные в этой ячейке, будут утеряны.

#### **Восстановление параметров**

Удерживая кнопку **Reg.LOAD**, нажмите кнопку из группы R **(R1-R6)**, которая соответствует ячейке, в которой были сохранены настройки.

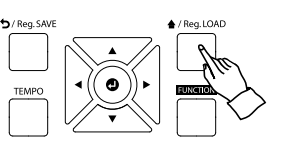

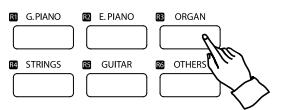

#### **Банки памяти параметров**

Для сохранения параметров вам доступно пять банков по шесть ячеек на каждый. Таким образом, вы можете сохранить до 30 различных вариантов настроек инструмента.

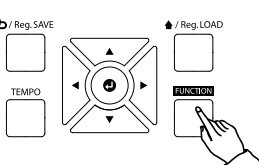

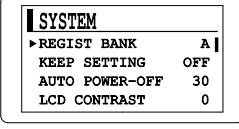

#### $\blacksquare$  **Нажмите кнопку FUNCTION.**

**w С помощью кнопок ▲, ▼ и зайдите в раздел SYSTEM и выберите пункт REGIST BANK.**

#### **e Кнопками◀ и ▶ измените банк сохранения параметров.**

Всего доступно пять банков памяти (от A до E).

# **Функция BrainCare**

Данный инструмент также предлагает функцию BrainCare, которая предназначена для релаксации или повышения концентрации. Среди прочих режимов здесь также присутствуют бинауральные ритмы для медитации, которые рекомендуется прослушивать в наушниках.

#### **Включение функции BrainCare**

#### **Включите пианино, удерживая кнопку FUNCTION.**

Удерживайте кнопку **FUNCTION** пока инструмент полностью не включится, чтобы войти в режим BrainCare. Чтобы вернуться в обычный режим, выключите и снова включите инструмент.

☞ В режиме BrainCare клавиатура и другие функции инструмента не работают.

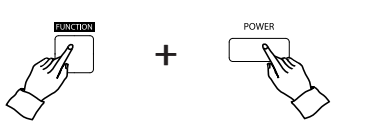

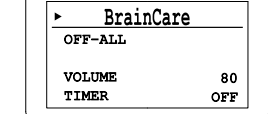

#### **Категории BrainCare**

Функция BrainCare делится на три категории: Binaural Beats (Бинауральные ритмы), White Noise (Белый шум) и Healing Music (Исцеляющая музыка). Вы можете настраивать каждую категорию отдельно, а также одновременно воспроизводить аудио из разных категорий .

#### **Воспроизведение и остановка**

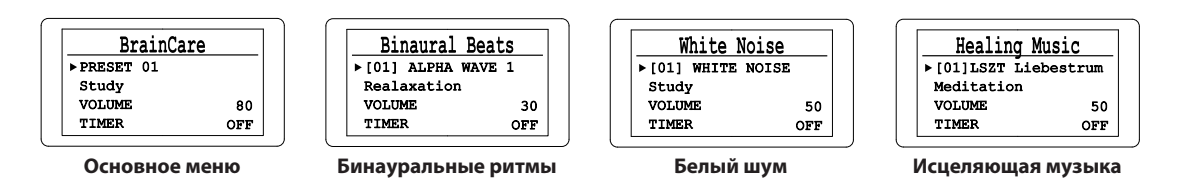

#### **q Выберите категорию и тему для воспроизведения.**

Установите курсор на первый пункт меню и выберите категорию кнопками ◀ и ▶.

**w Нажмите кнопку ▼, чтобы перейти на вторую строчку.**

**e Выберите тему для воспроизведения кнопками ◀ и ▶.**

Выбранная тема сразу начнет играть.

#### **r Выберите значение 'OFF' кнопками◀ и ▶, чтобы остановить воспроизведение.**

Вы также можете остановить воспроизведение одновременным нажатием кнопок ◀ и ▶.

#### **Список тем BrainCare**

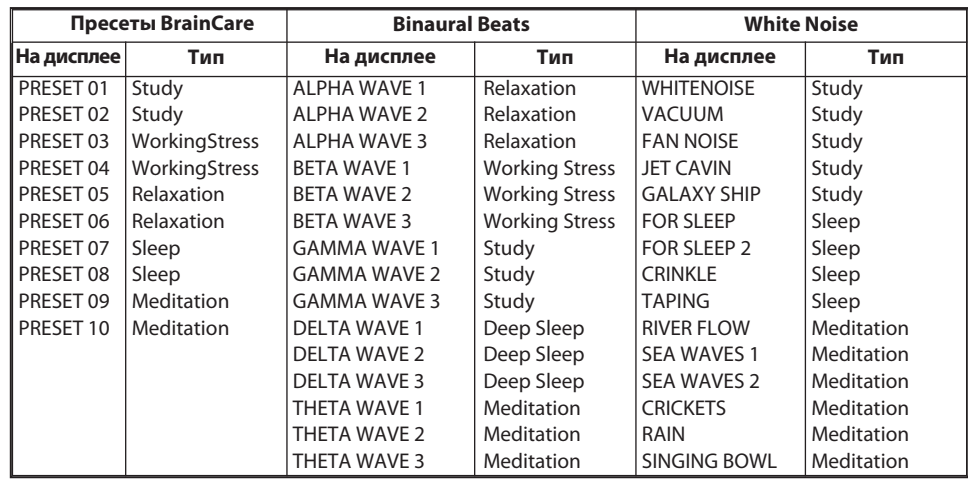

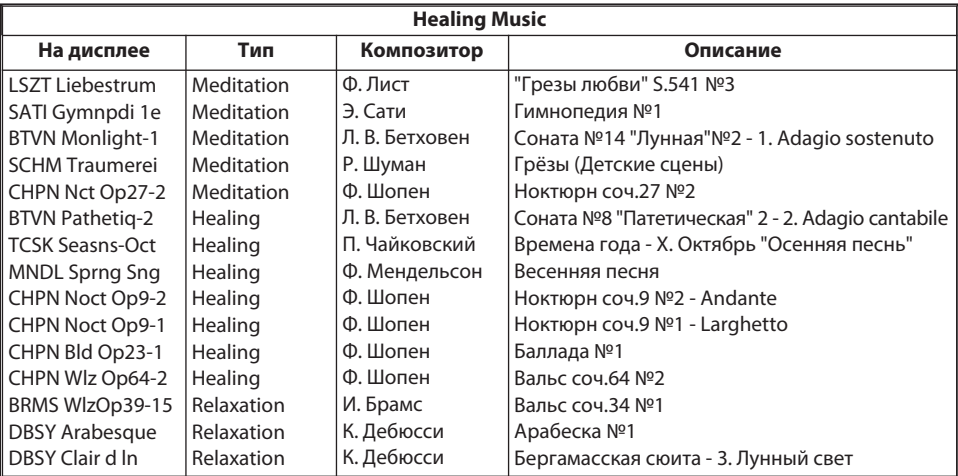

#### **Настройки BrainCare**

Перемещайте курсор кнопками ▲ и ▼, чтобы выбрать нужный параметр. Используйте кнопки ◀ и ▶ для изменения значений параметров.

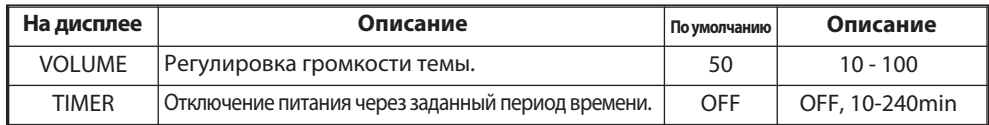

☞ Вы можете регулировать громкость каждой темы по отдельности.

☞ Оставшееся до отключения питания время будет отображаться в поле значения функции таймера.

# Меню функций

Данное пианино предлагает широкий набор функций для тонкой настройки его звучания в соответствии с вашими личными предпочтениями или<br>для определенных условий исполнения.

#### **Навигация по меню**

Параметры меню функций разбиты на шесть разделов в соответствии с их особенностями.

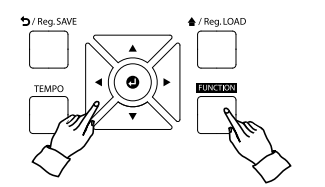

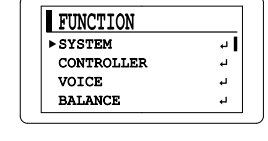

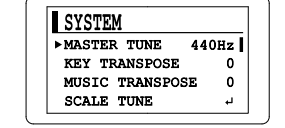

#### $\blacksquare$  **Нажмите кнопку FUNCTION.**

#### **w Выберите раздел кнопками ▲ и ▼.**

#### **<u></u> В Нажмите кнопку**  $\bullet$ **, чтобы войти в выбранный раздел.**

Если справа есть значок , это значит, что в данном разделе есть подразделы. В таком случае повторите шаги **2** и **8**.

#### **r Измените значение параметров кнопками ◀ и ▶.**

Одновременно нажмите кнопки ◀ и ▶, чтобы восстановить значение по умолчанию.

#### $\blacksquare$  **Нажмите кнопку FUNCTION или**  $\spadesuit$  **для выхода.**

Значения параметров инструмента сохраняются до выключения инструмента.

#### **Разделы меню функций**

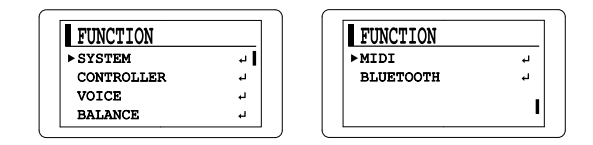

**SYSTEM**: Основные настройки инструмента, например, подстройка высоты, транспонирование и общие настройки.

**CONTROLLER**: Настройки управления, например, чувствительность клавиатуры, настройки педалей и режимов клавиатуры.

**VOICE**: Настройки, связанные со звучанием пианино, например, настройки тембров и эффектов. **BALANCE:** Индивидуальная настройка громкости отдельных функций и режимов.

**MIDI**: Параметры, связанные с использованием функций MIDI.

**BLUETOOTH**: Параметры, связанные с технологией беспроводной связи Bluetooth.

**Меню функций**

Меню функций

#### **Раздел System**

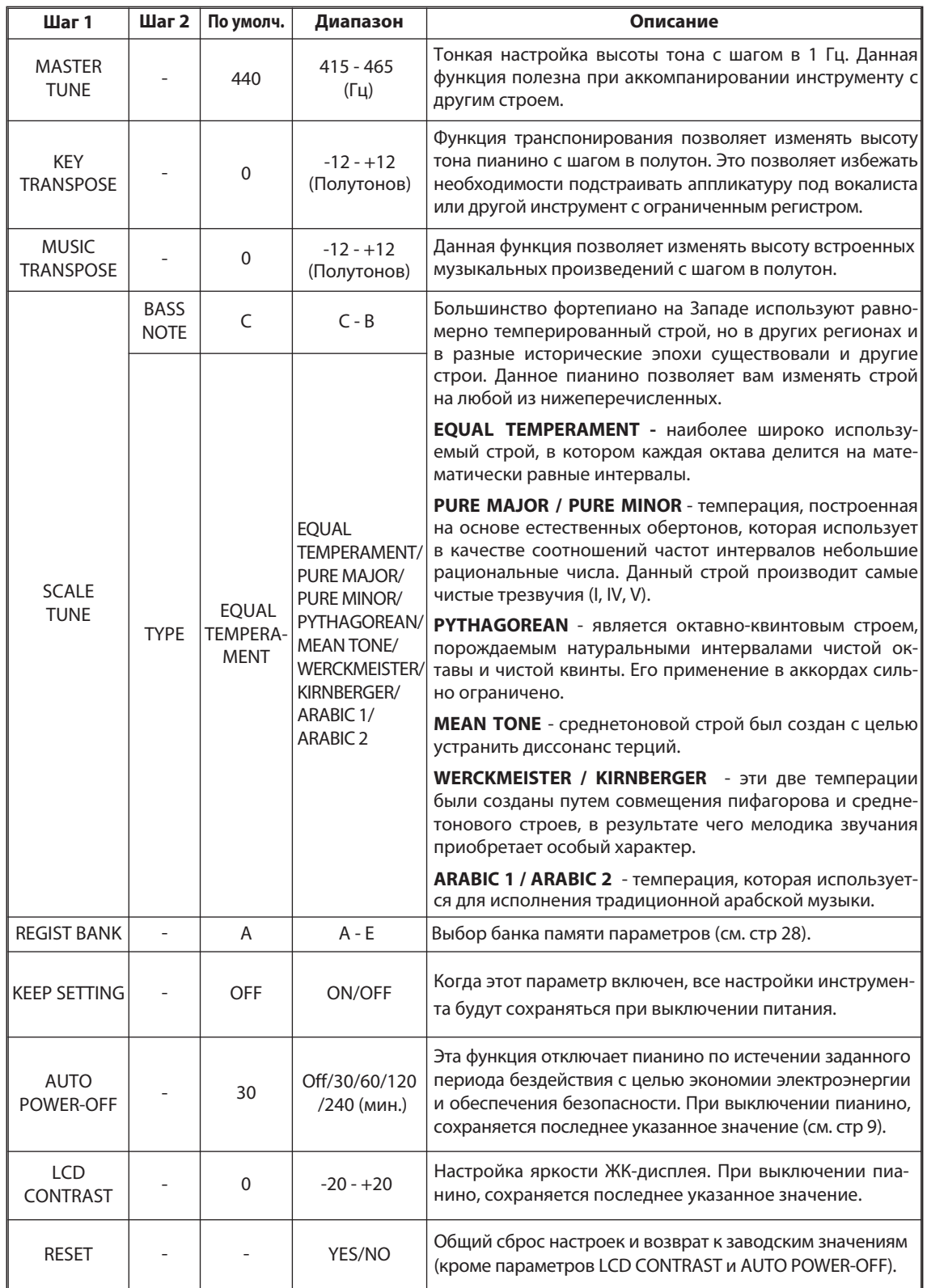

☞ Процесс навигации по меню функций описан на стр. 31.

# Меню функций

#### **Раздел Controller**

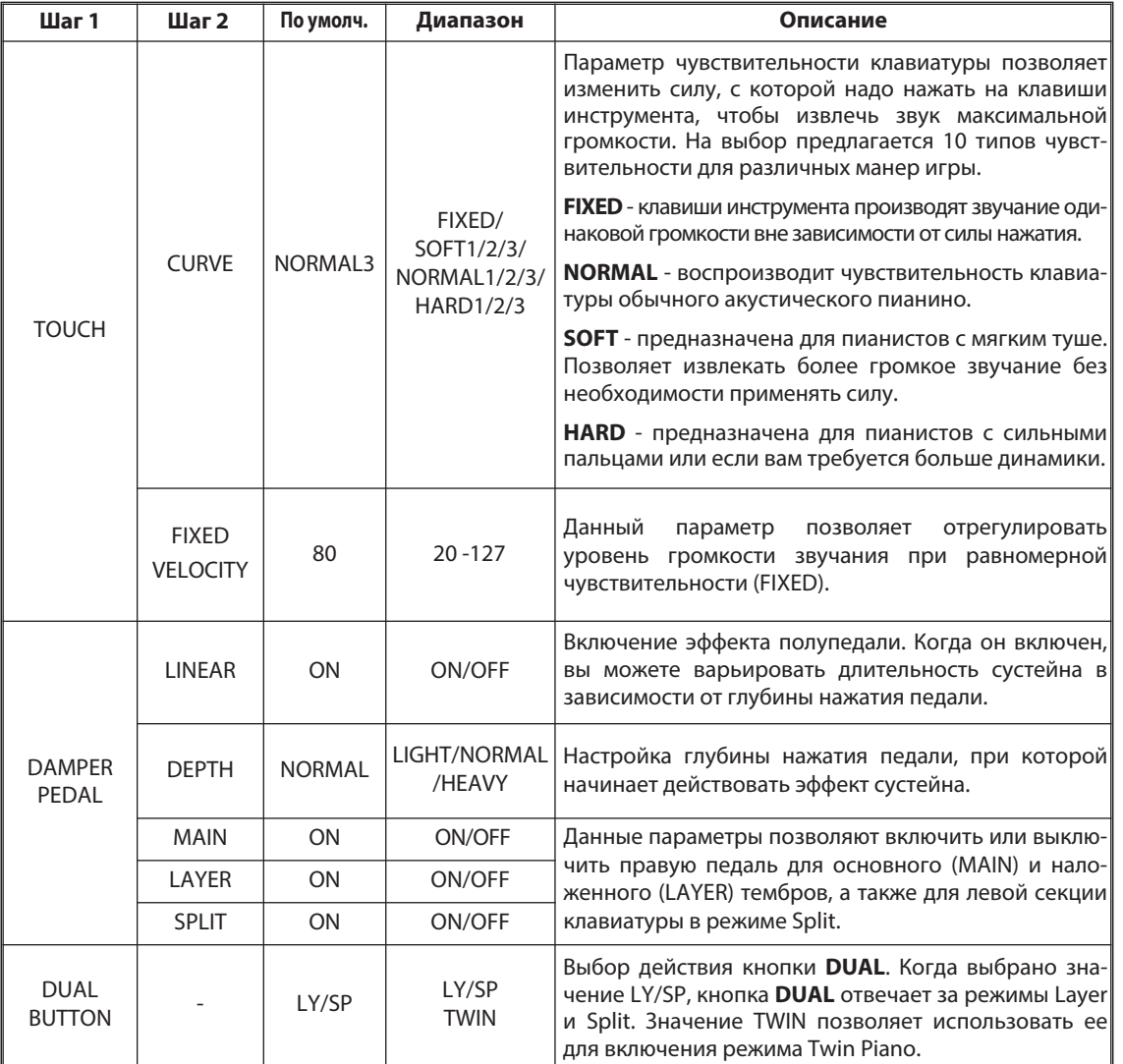

☞ Процесс навигации по меню функций описан на стр. 31.

#### **Раздел Voice**

В подразделе PIANO ACOUSTIC находятся различные параметры для тонкой настройки звучания фортепианных тембров. Любые изменения, внесенные в эти параметры, влияют только на звучание тембров акустического фортепиано.

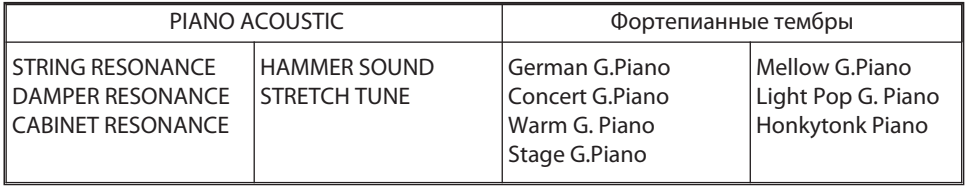

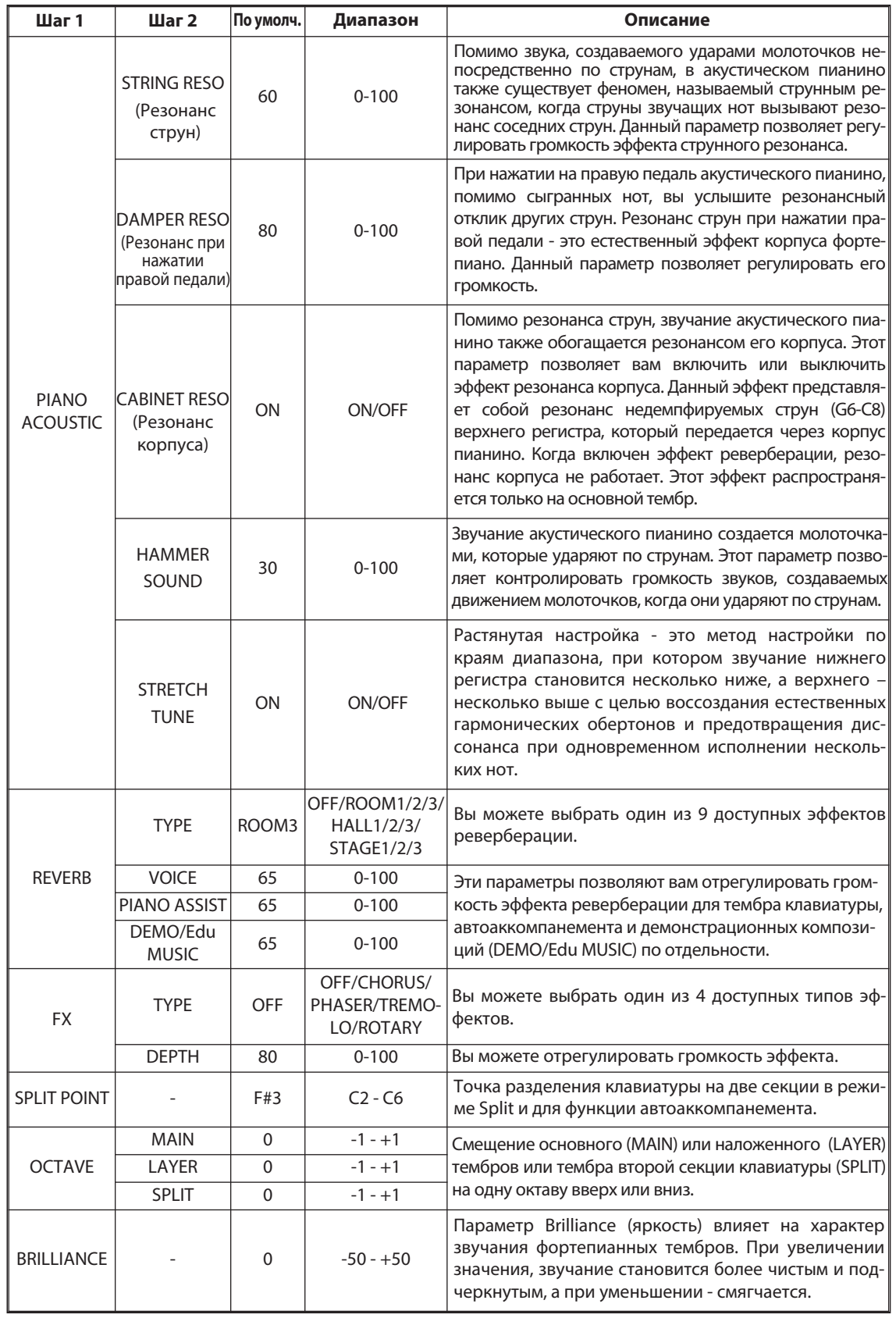

☞ Процесс навигации по меню функций описан на стр. 31.

**Раздел** 

**Balance /** 

**Раздел** 

**MIDI /** 

**Раздел** 

**Bluetooth®**

#### **Раздел Balance**

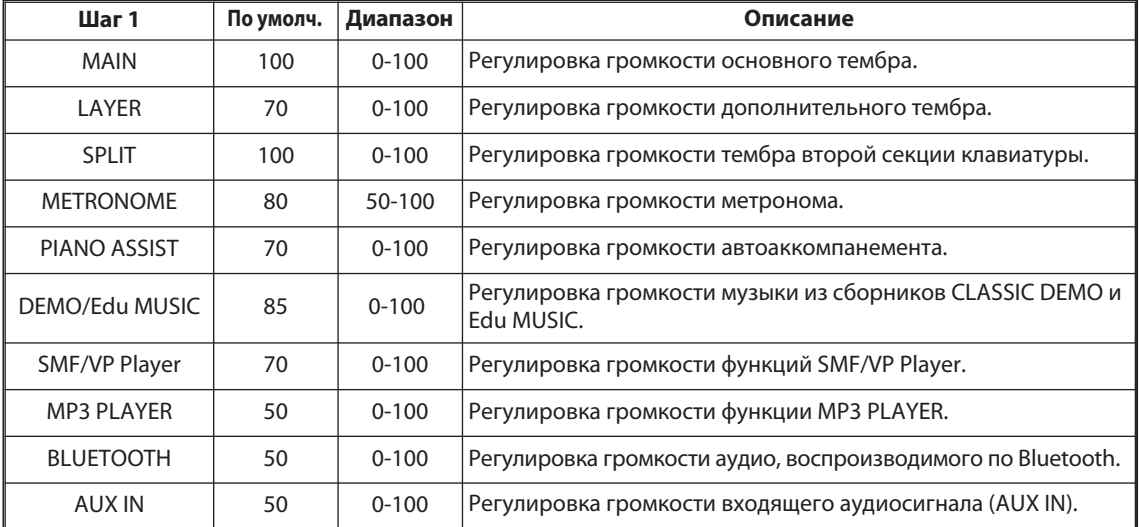

☞ Процесс навигации по меню функций описан на стр. 31.

#### **Раздел MIDI**

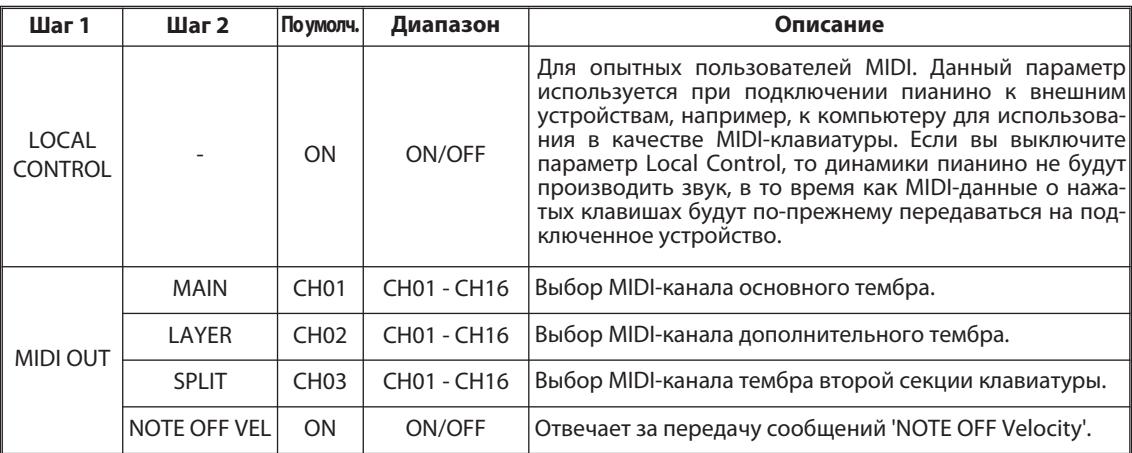

☞ Процесс навигации по меню функций описан на стр. 31.

#### **Раздел Bluetooth®**

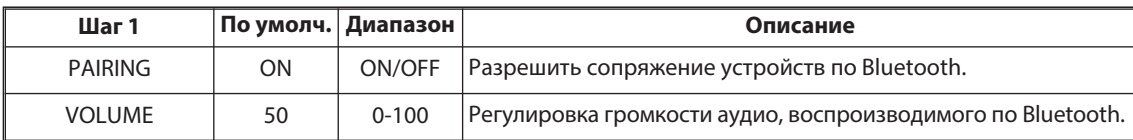

☞ Процесс навигации по меню функций описан на стр. 31.

#### **Использование Bluetooth**

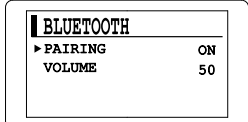

#### **B** Bluetooth<sup>®</sup>

К пианино можно подключить внешнее устройство по Bluetooth. Данное пианино поддерживает технологии Bluetooth Audio и Bluetooth MIDI. Подключение по ним осуществляется по отдельности.

#### **q Подключение (Bluetooth Audio)**

По умолчанию режим сопряжения включен, что позволяет быстро подключиться к инструменту. Включите Bluetooth на устройстве, которое вы планируете подключить к пианино. Выберите название модели пианино в списке доступных для подключения устройств. После успешного соединения вы сможете воспроизводить аудио с внешнего устройства через динамики инструмента.

#### **w Подключение (Bluetooth MIDI)**

Вы можете подключаться к инструменту через приложения, которые поддерживают Bluetooth MIDI. Включите режим сопряжения (Bluetooth Pairing) в меню функций инструмента, а затем сделайте поиск доступных устройств в приложении и выберите модель данного пианино.

- ☞ Убедитесь, что приложение поддерживает Bluetooth MIDI.
- ☞ Качество соединения по Bluetooth может различаться в зависимости от модели устройства и версии ОС.
- ☞ Если название пианино некорректно отображается в списке доступных устройств, удалите его из списка, а затем повторите попытку подключения.
- ☞ При включении пианино автоматически подключится к последнему сохраненному устройству по Bluetooth MIDI. Чтобы подключиться к другому устройству, сначала разорвите существующее соединение.

#### **В Проблемы при подключении**

\* Убедитесь, что Bluetooth на устройстве включен и работает корректно.

\* Аудио: Если пианино отсутствует в списке доступных для подключения устройств, выключите Bluetooth и включите его снова.

\* MIDI: Если пианино отсутствует в списке доступных для подключения устройств, выключите Bluetooth и включите его снова. Также проверьте, не подключено ли пианино к другому устройству по Bluetooth MIDI.

# **Реализация MIDI**

#### **Таблица реализации MIDI**

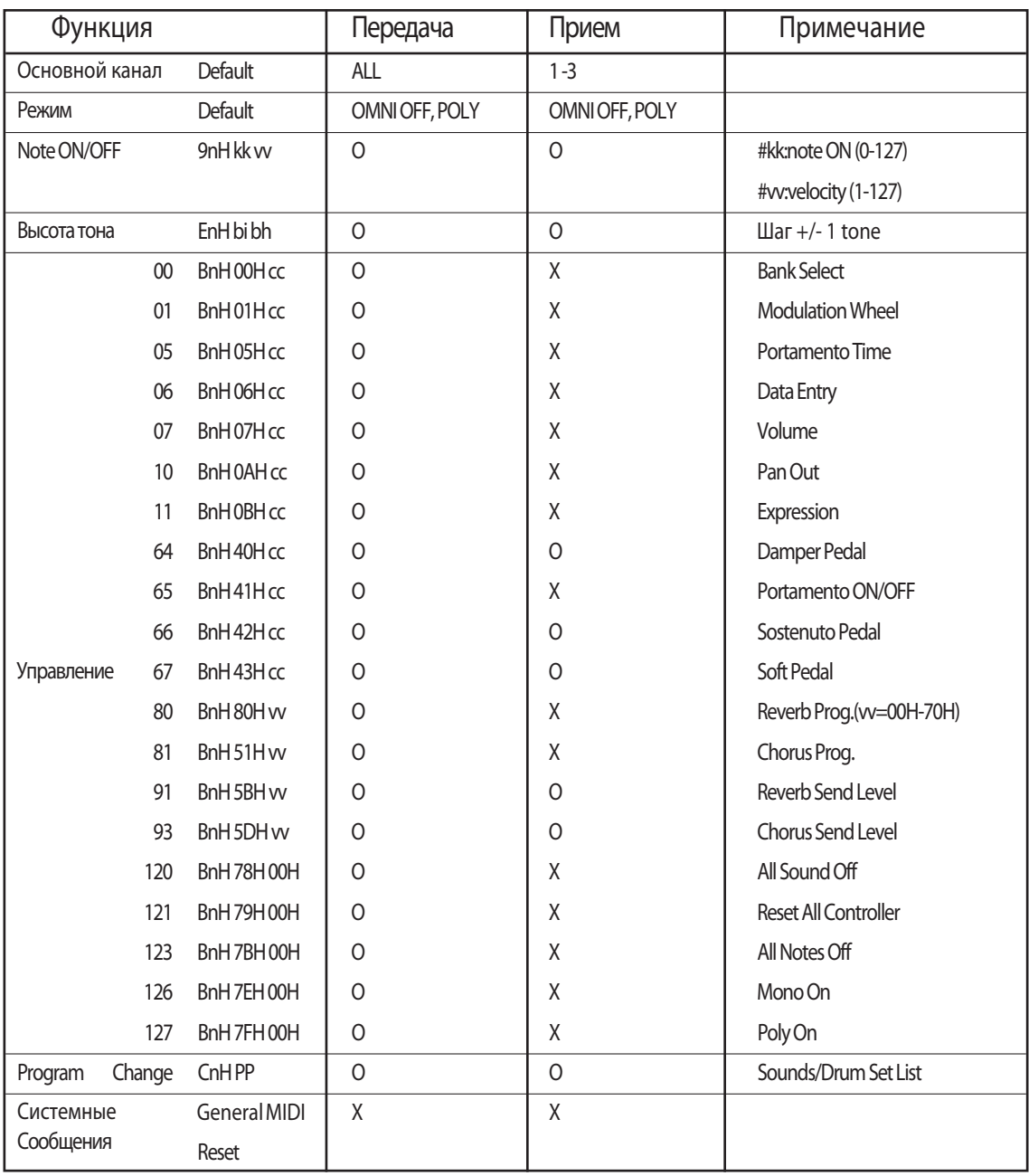

O : Да, X : Нет

# **Тембры General MIDI и перкуссия**

#### **Тембры General MIDI (при подключении к MIDI-устройству)**

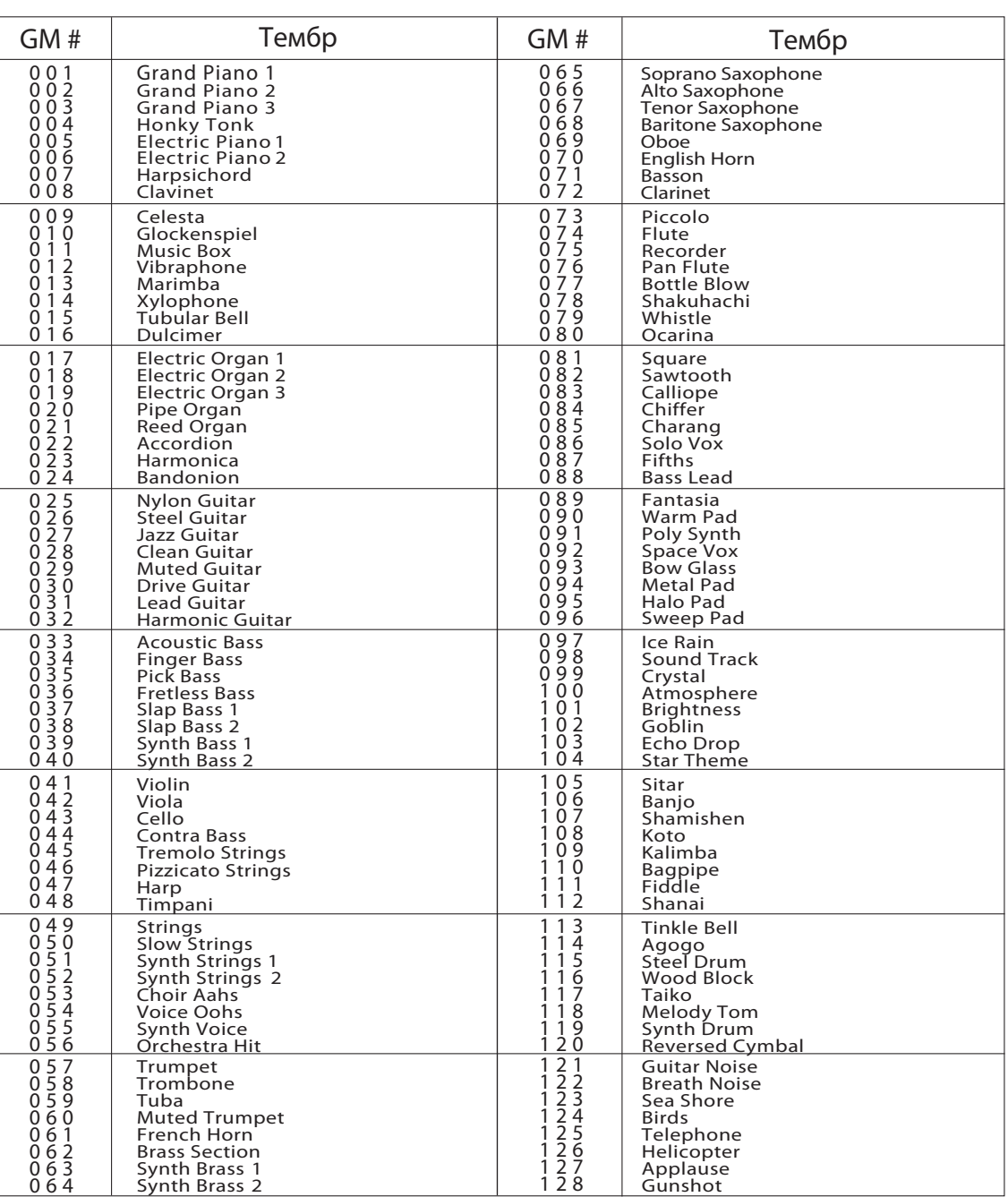

#### **Перкуссия**

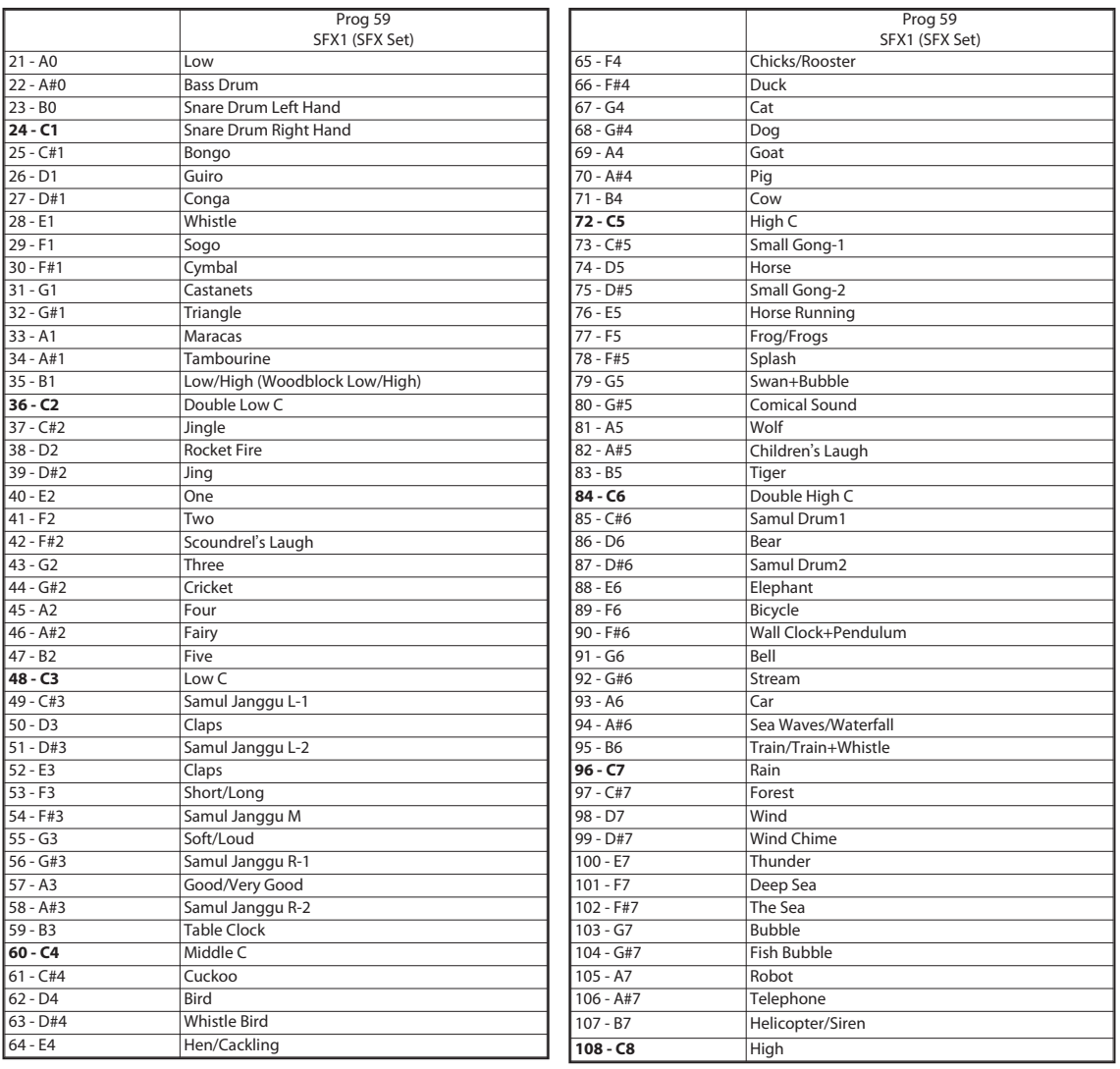

※ Номер крайней левой клавиши - 21 (A0).

※ Данный список перкуссионных эффектов доступен, когда выбран тембр 'SFX Set'.

※ Некоторые эффекты имеют разное звучание, которое зависит от силы, с которой вы нажмете на клавишу. Первым указан тот эффект, который прозвучит, если вы нажмете на клавишу мягко, а вторым - если сильно.

#### **Перкуссия**

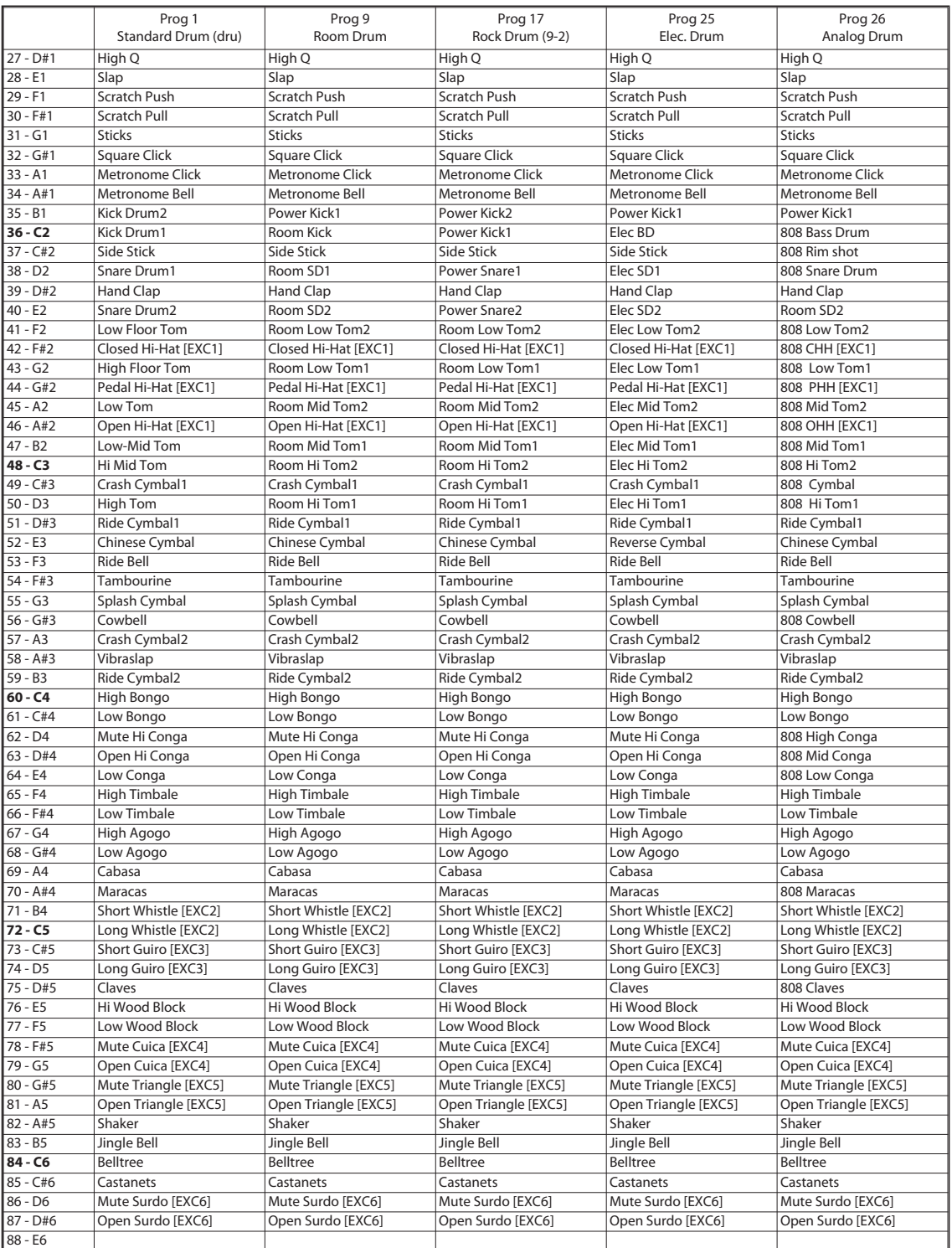

40 ※ Перечисленные перкуссионные тембры, за исключением группы Prog1, доступны только при подключении к MIDI-устройству. Они не входят во встроенные перкуссионные наборы инструмента.

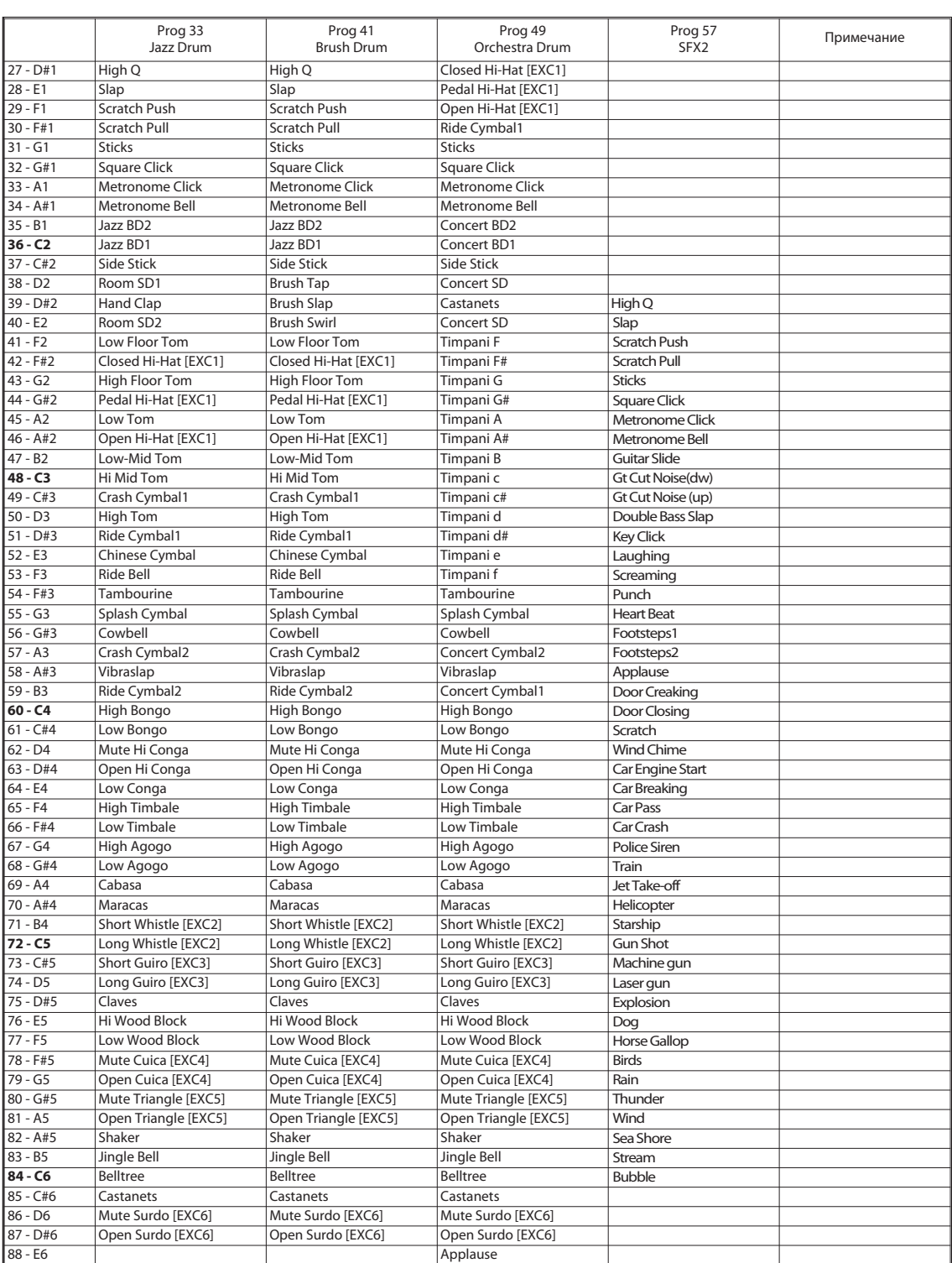

# **Устранение неполадок**

Если во время использования инструмента у вас возникнут проблемы, вы можете использовать решения, предложенные в таблице ниже, прежде чем прибегать к помощи сервисного центра.

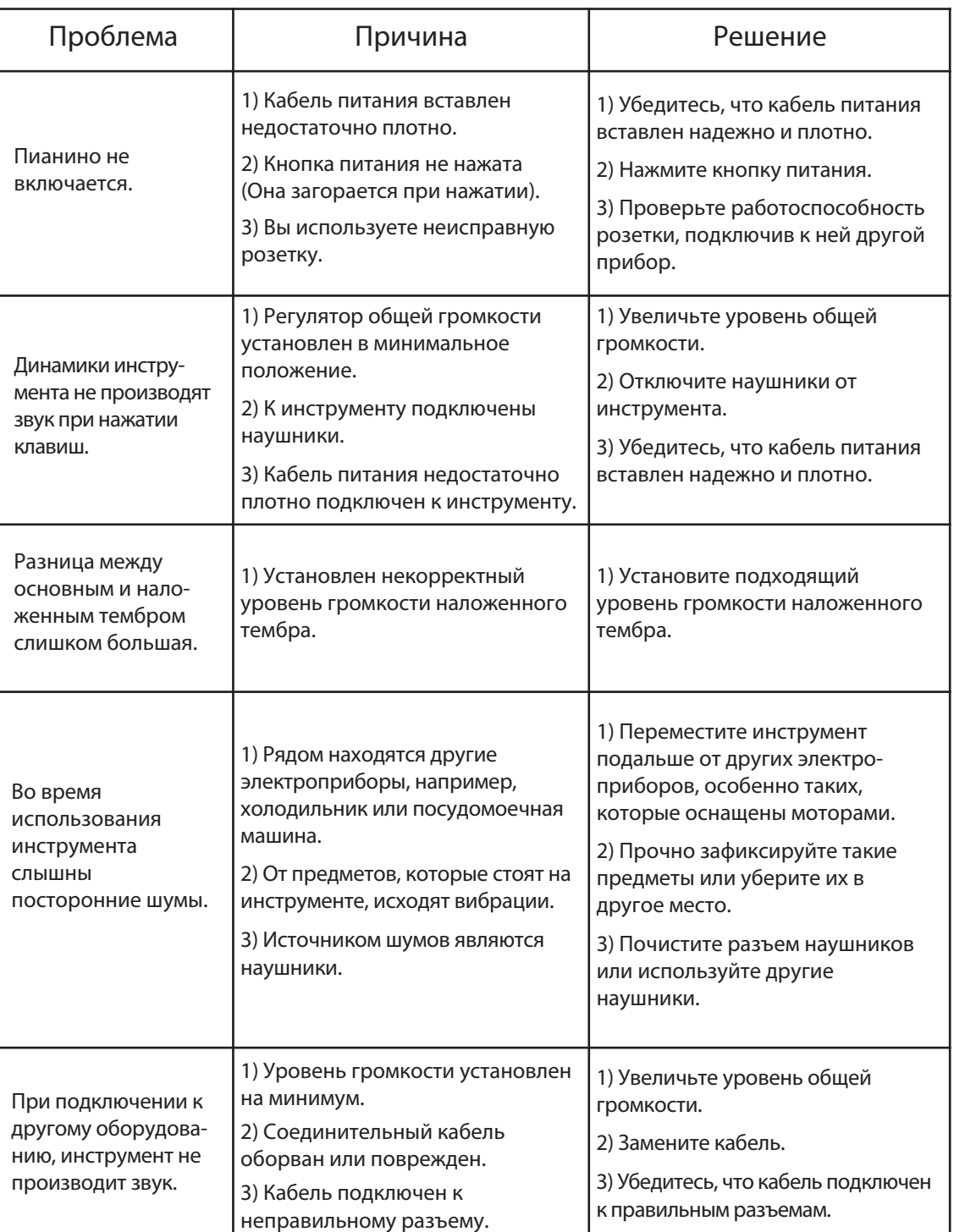

# **Технические характеристики**

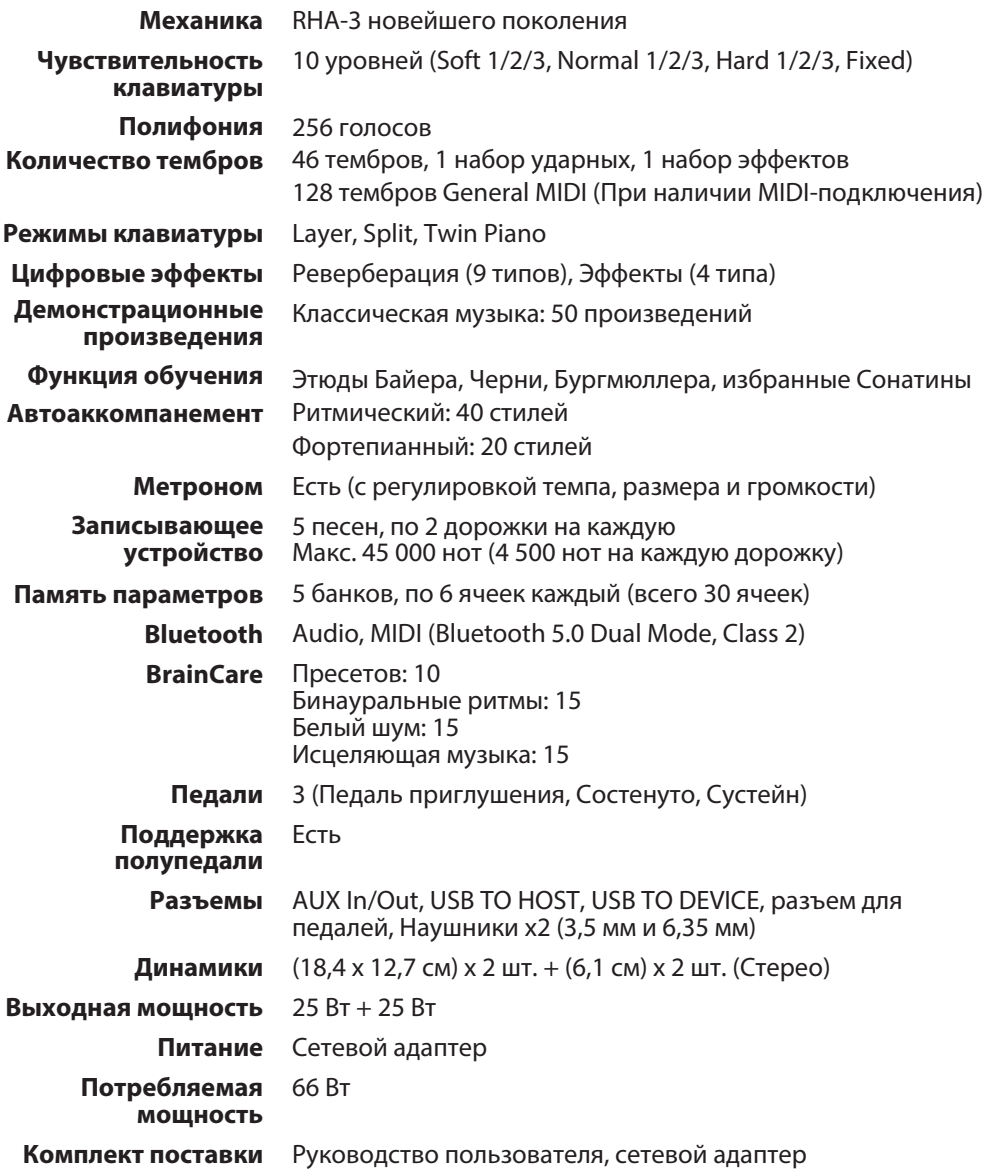

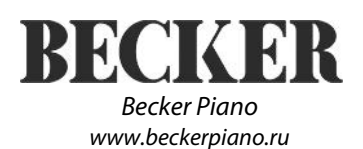